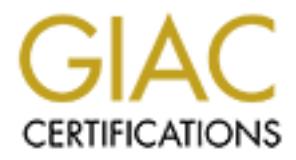

## Global Information Assurance Certification Paper

## Copyright SANS Institute [Author Retains Full Rights](http://www.giac.org)

This paper is taken from the GIAC directory of certified professionals. Reposting is not permited without express written permission.

## [Interested in learning more?](http://www.giac.org/registration/gcwn)

Check out the list of upcoming events offering "Securing Windows and PowerShell Automation (Security 505)" at http://www.giac.org/registration/gcwn

### **The Technical Security Assessment Audit**

#### **J. Malinda Armstrong**

**O** Sy the Contract of Contract retains full rights for the Contract of Contract retains full rights. Senior Security Analyst Student# 941 SANS – New Orleans Feb. 2001 NT Step by Step

An effective security posture is the key to any organization's ability to perform its critical missions. An effective IT Security Program is a business enabling process, which provides a road map to move an organization from near-term tactical security implementations to long-term strategic planning.

 $\mathbb{R}$ The recommended approach is to first assess the current environment's business vulnerabilities, policies/procedures, real threats, risk assessment and risk-management strategy. The 2<sup>nd</sup> step is to close exploitable holes, including physical protection, configure systems for protection, implement fixes, vendor updates, develop procedure sand guidelines, training and education, independent assessment and crisis plan. Architect, Design, Develop, and Documentation is the 3<sup>rd</sup> phase and will provide implementing an Enterprise Security Program with Security policy, strategic plans and a security life cycle. The requirements of this phase include security architecture, technology standards, product standards application development and guidance. The last step will be to strategically deploy technology, which includes strong authentication, authorizations, encryption, data control, auditing Trust domains and relationships, virus detection, firewalls, and security administration tools.

As part of the first step in the development of strong security plan, the identification of the vulnerabilities and basic security weaknesses are established with the Technical Security Assessment. Closing known exploitable holes and implementing an ongoing security-testing program to detect new holes will set a baseline for security. This will provide a sound information assurance program and the momentum and enthusiasm to move to the next steps, beginning with closing the exploitable holes.

Configuring all servers to protect against internal threats requires close reviewing for servers and determining possible scenarios for attacks or hacks that could be implemented from inside the firewall. Upon the identification of these possible vulnerabilities solutions should be developed and implemented to provide a higher degree of security for all systems

If an attacker were to get behind the firewall, if the firewall was compromised, or an insider attack occurs, the network is wide open. Here is a conceptual look at the Defense in depth approach to security.

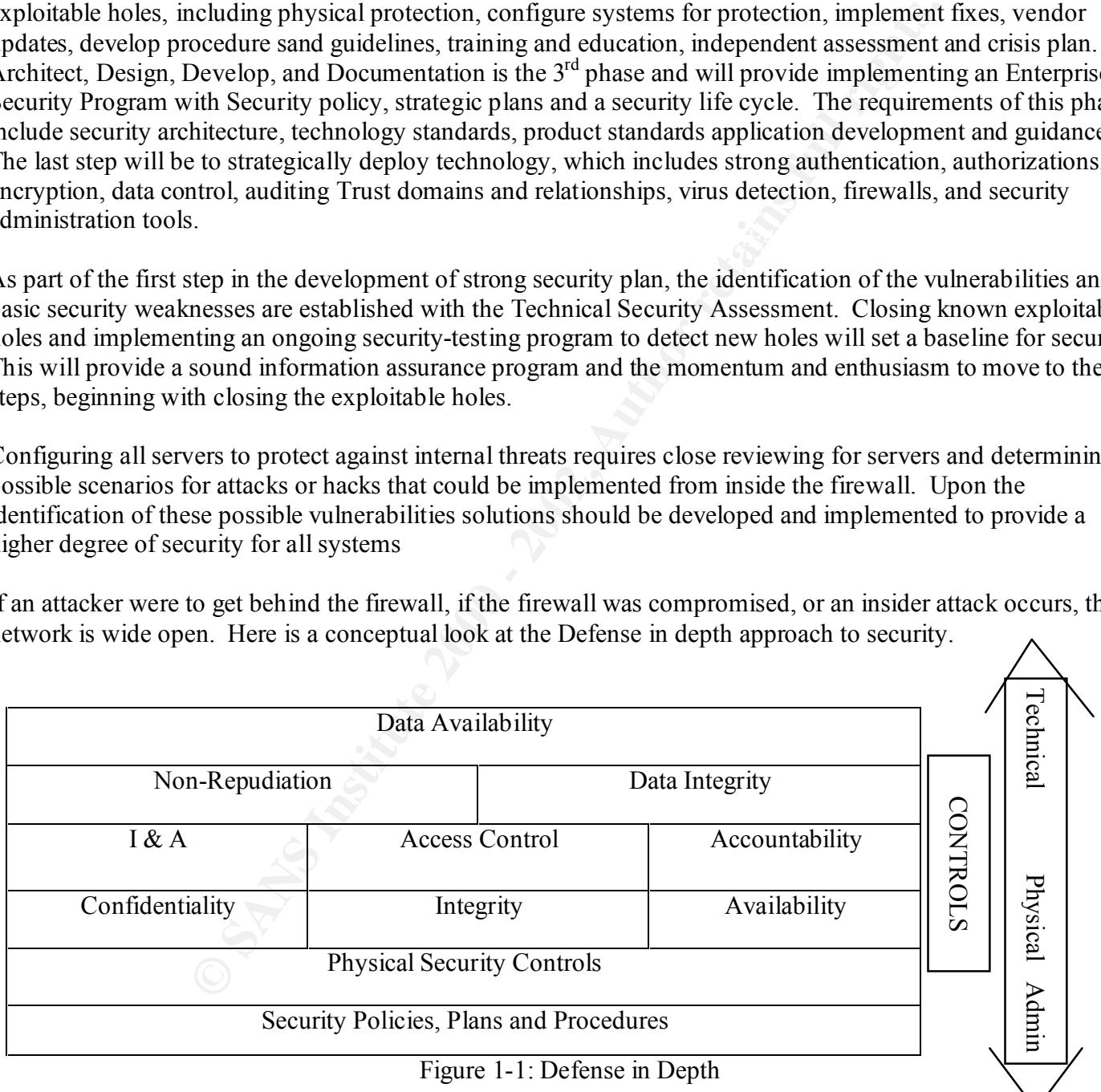

The basic concept is that if one method fails to stop an attacker, an organization has other methods in place to possibly stop the attack or, at least limit the damage it can cause.

#### Analysis

The following section list all the vulnerabilities, threats, risks and recommended solutions for all information audited by the security team. Security Requirements are standards by which the security of systems, applications and devices can be assessed. The requirements are based on security policies in place and standard best practices used throughout the industry.

The audit covers the following topics for Windows NT 4.0 security.

#### 1.1 Physical Location

- 2.1 Server Configuration
	- 2.1 Disk Partitions
	- 2.2 Protocols
	- $R_{\text{F}}$   $R_{\text{F}}$  2.3 Bindings
	- 2.4 Services
	- 2.5 Devices
	- 2.6 Subsystems
	- 2.7 Emergency Repair Disks
	- 2.8 Syskey Protection
	- 2.9 System Page File
	- 2.10 System Usage Polices
	- 2.11 Service Packs and Hot Fixes
- 3.1 Account Management
	- 3.1.1 Control access from network
	- 3.1.2 Password configurations
	- 3.1.3 Administrator account
	- 3.1.4 Administrator account password
	- 3.1.5 Guest account
	- 3.1.6 Anonymous User
	- 3.1.7 User name cache
- 4.1 Null sessions and pipes
	- 4.1.1 Restrict null sessions
		- 4.1.2 Control null session access to shares
	- 4.1.3 Control null session access to named pipes
- 5.1 File and Registry Access
	- 5.1.1 System root lock down
	- 5.1.2 Shared level access control
	- 5.1.3 Administration shares
	- 5.1.4 Restrict network access to registry
	- 5.1.5 Authentication
	- 5.1.6 SMB Signing

#### 6.1 Auditing

- 7.1.1 Audit Logs
- 7.1.2 Secure access to Event Log File
- 7.1.3 User Manager Audit Policy
- 8.1 Anti-Viral Software

Experiment the Domphage of DumpSec utilities to view Registry Keys. The Control of the Sand pipes<br> **Example 12** Control null sessies<br>
2000 - Partitions<br>
2000 - Partitions<br>
21.1 2 Control null sessies<br>
21.2 Shared level are Auditors will use the DumpReg or DumpSec utilities to view Registry Keys. The System Policy Editor will also be used as a tool to view registry lookups. The auditors will note on their findings if the control is enabled or control is not enabled and if compensating controls are evident or not. A date will be set at the time of the audit for a Rescan of the server to verify controls are enabled to meet the company security guidelines. Not all recommendations will be suitable for a particular server in it's own environment and any concerns will be duly noted and documented.

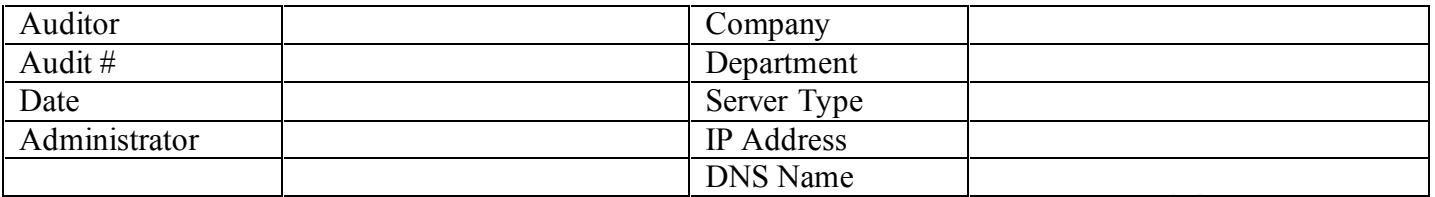

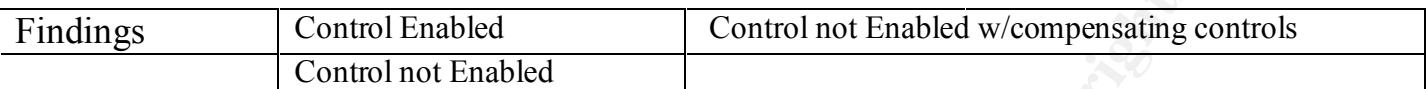

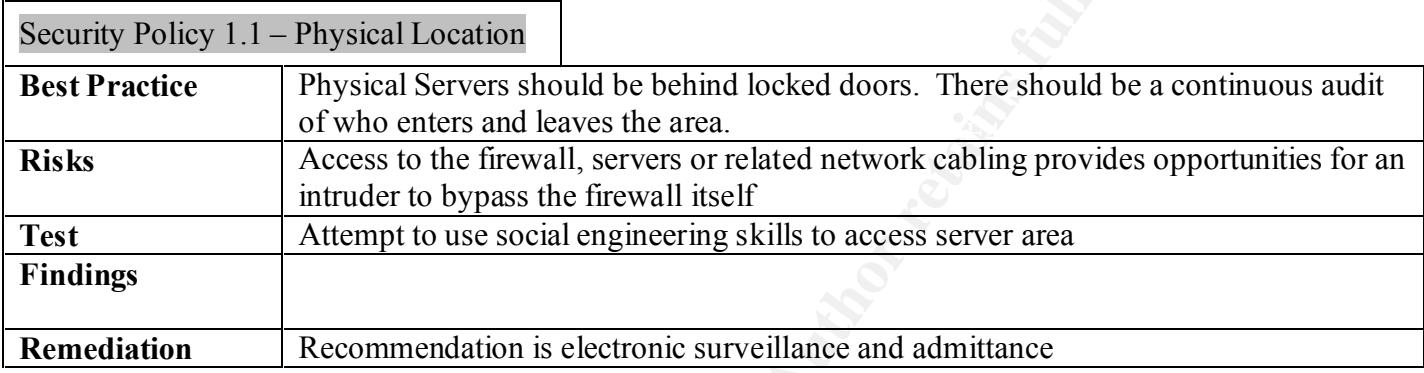

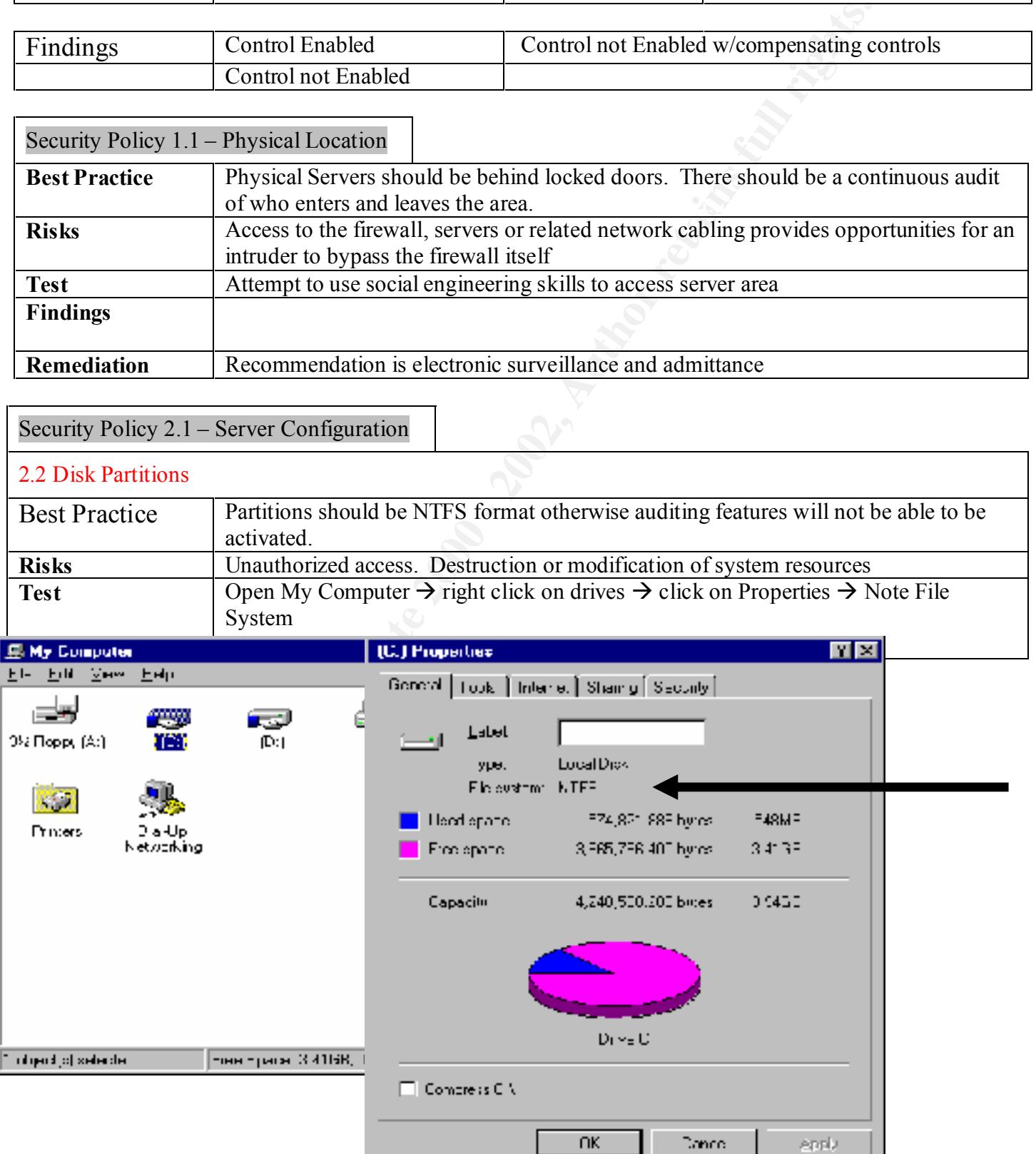

© SANSTINStrong do Malinda\_GIACNT.doc as part of GIAC practical repository. Author retains full rights.

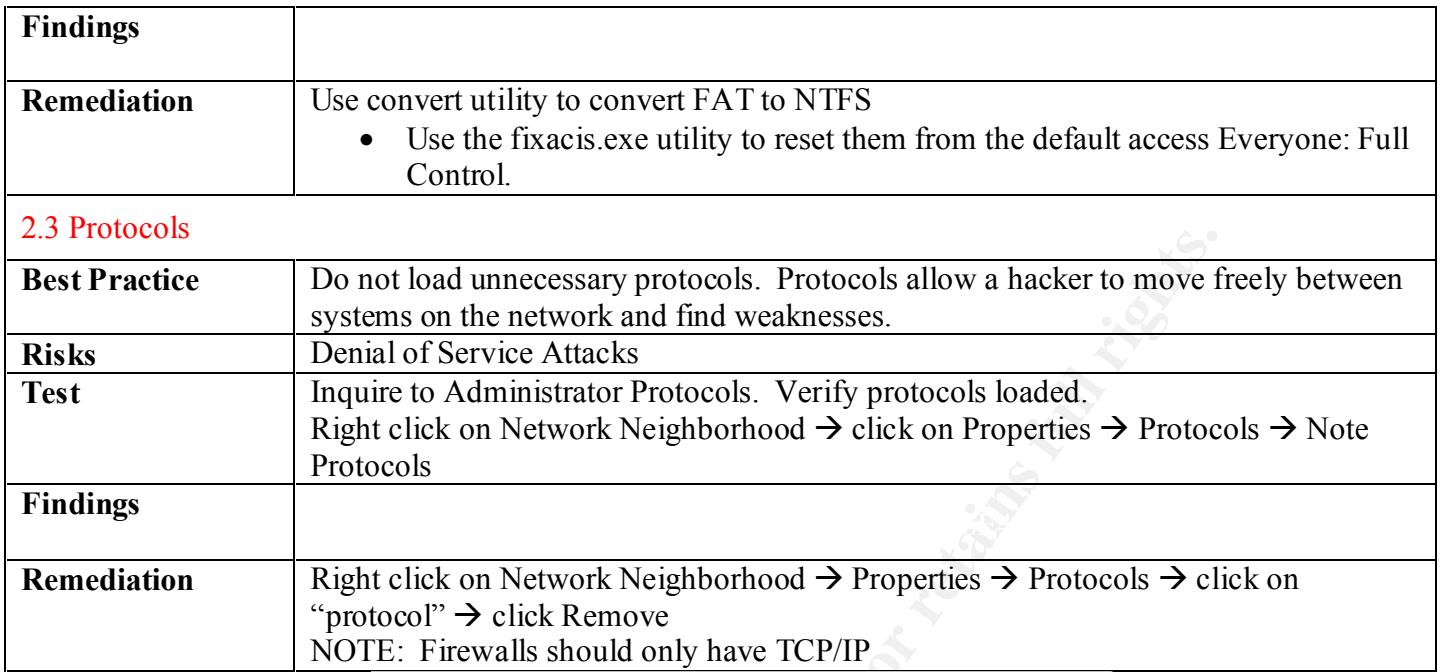

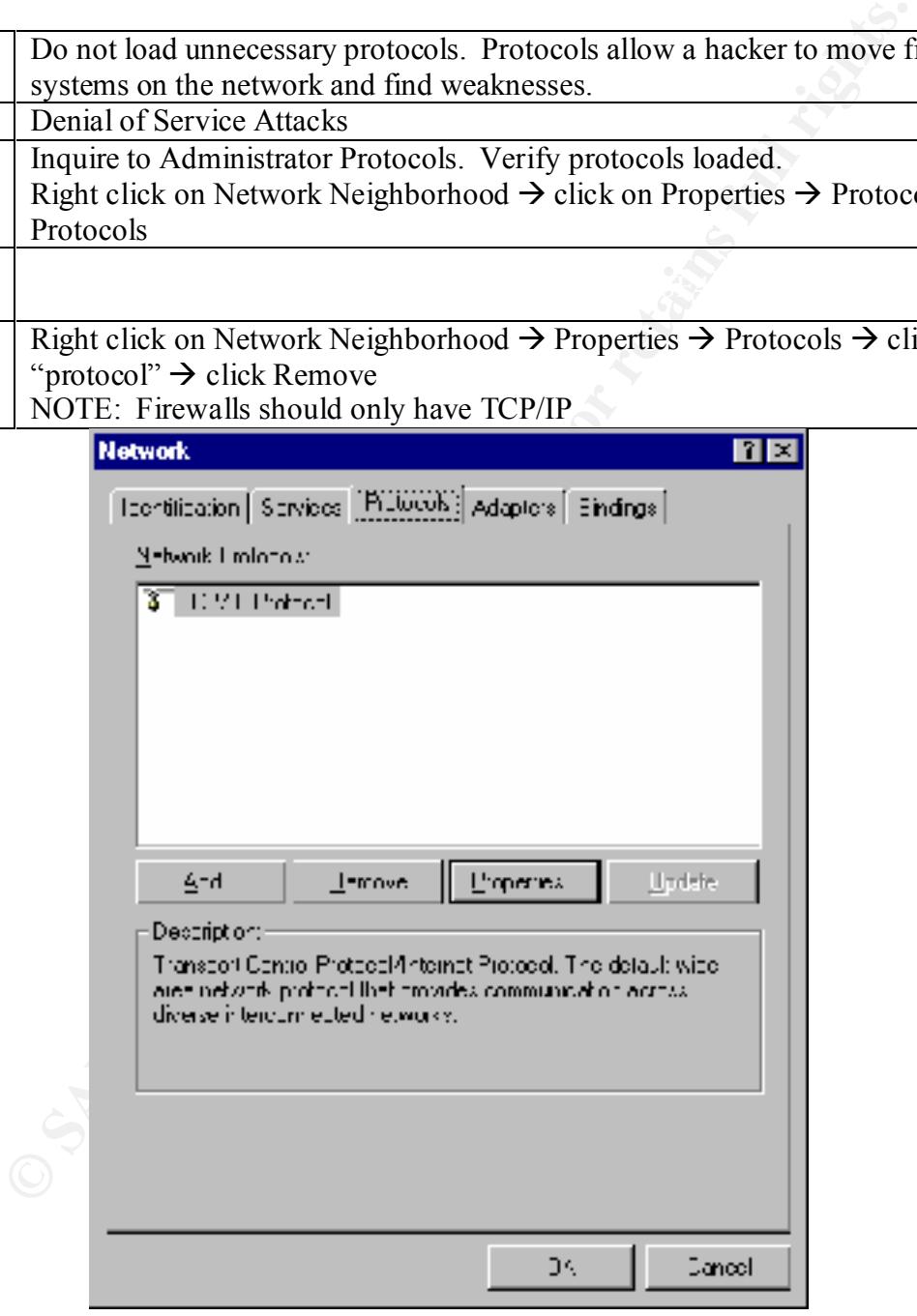

© SANSTINStitute 2000 - 2002 - GIACNT.doc As part of GIAC practical repository.

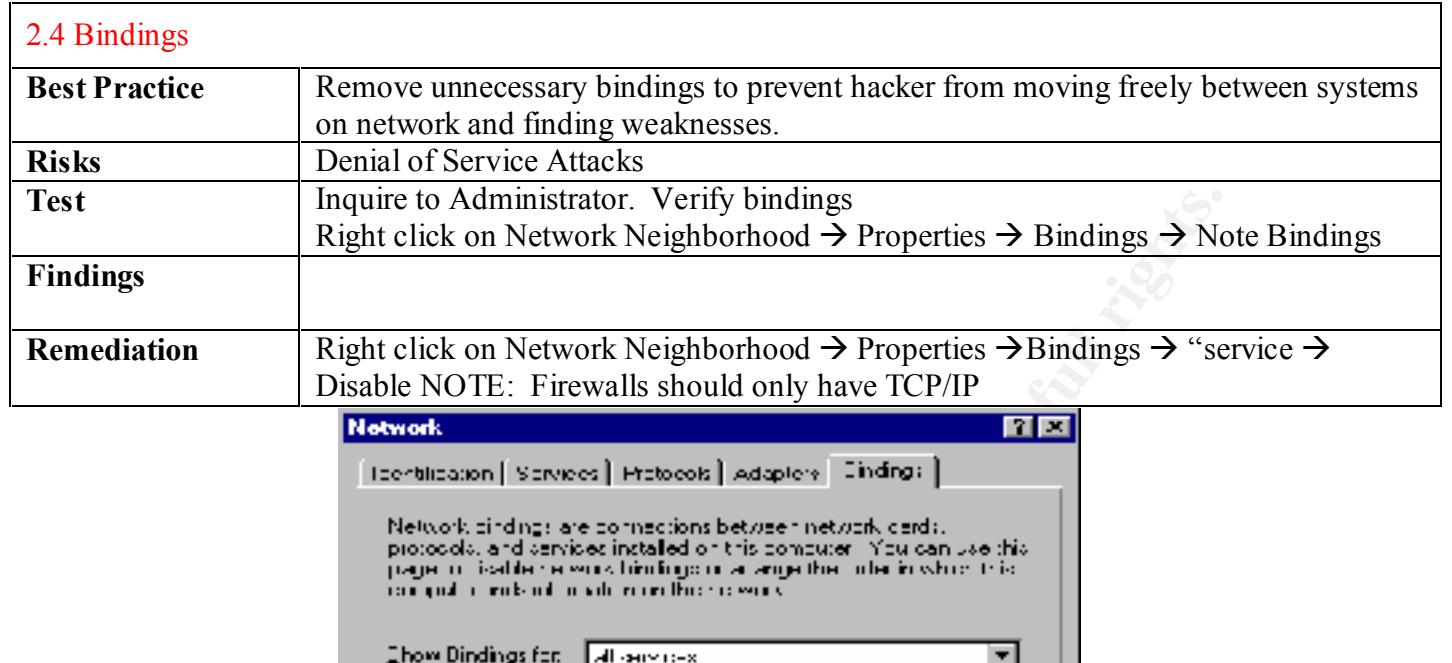

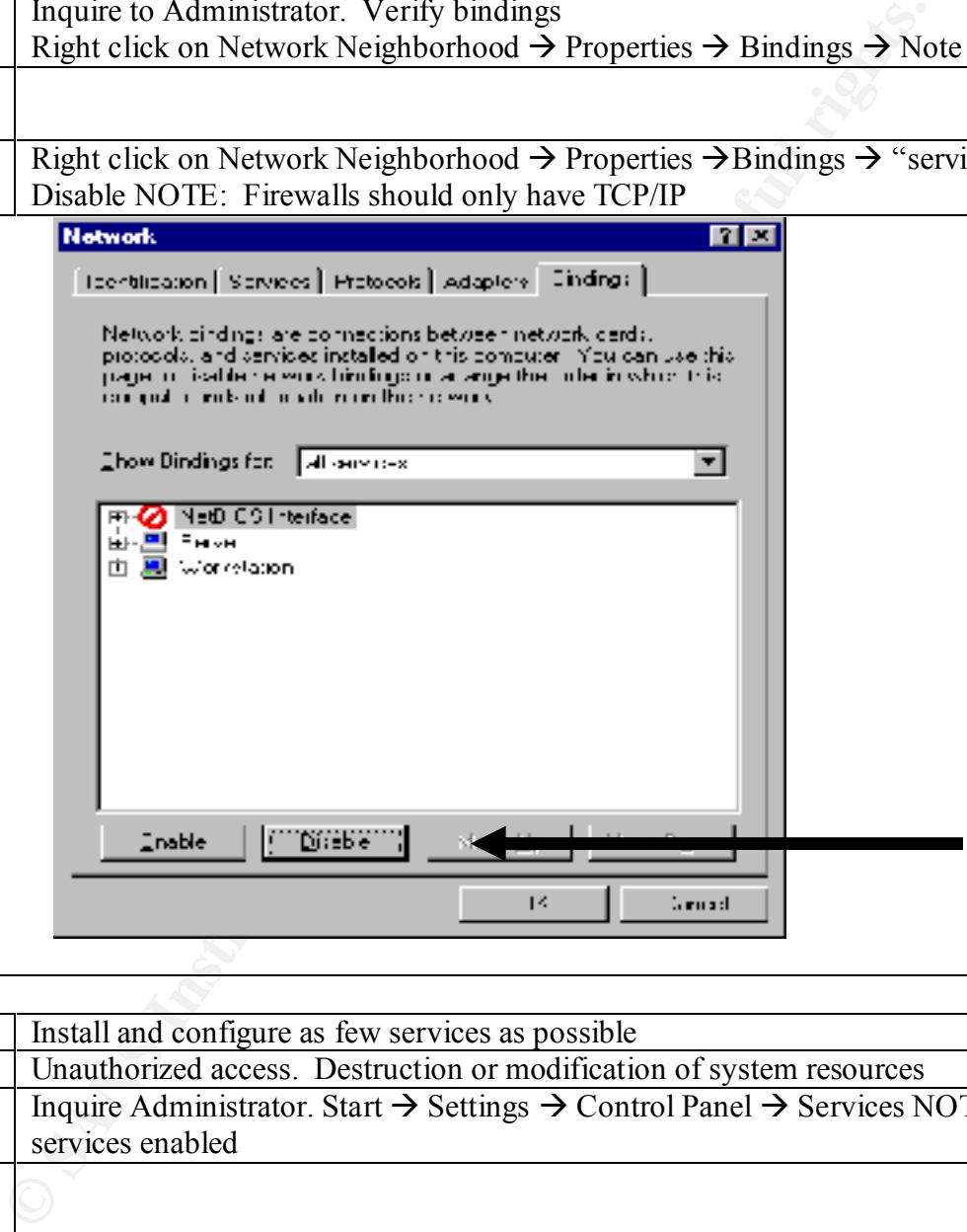

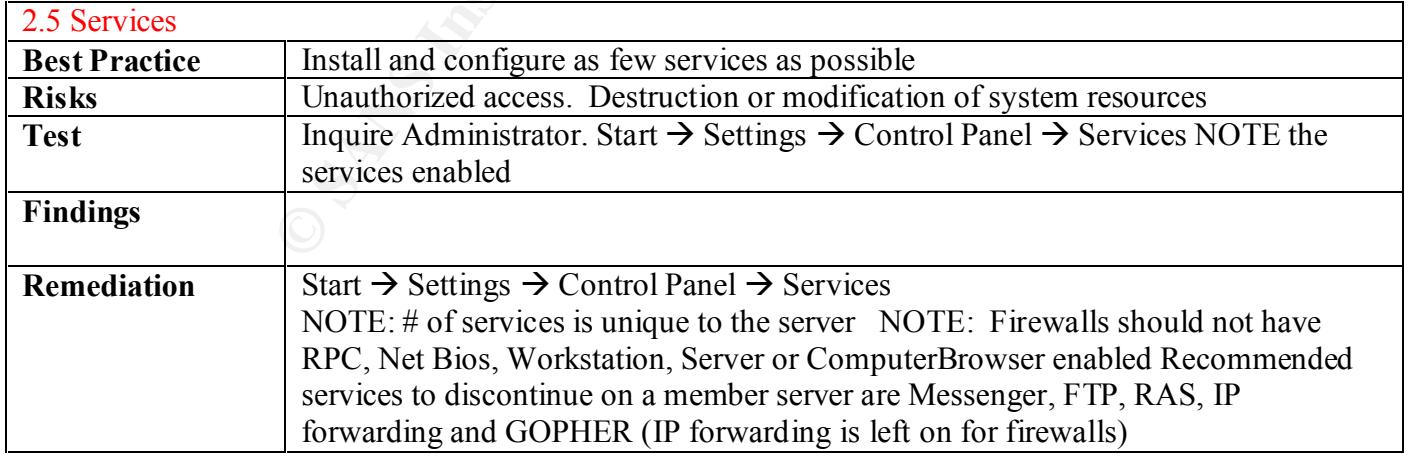

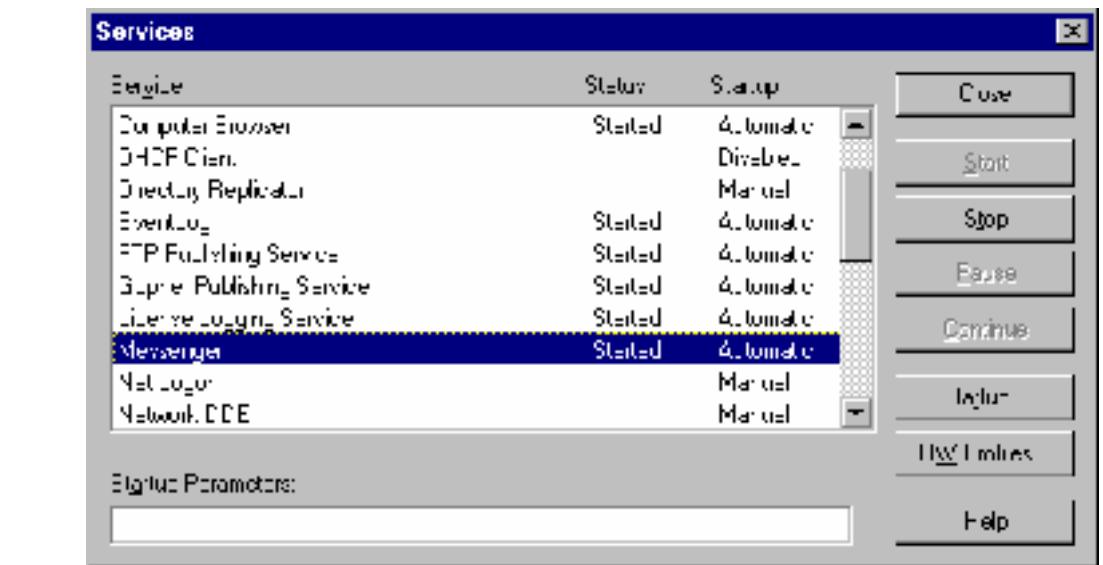

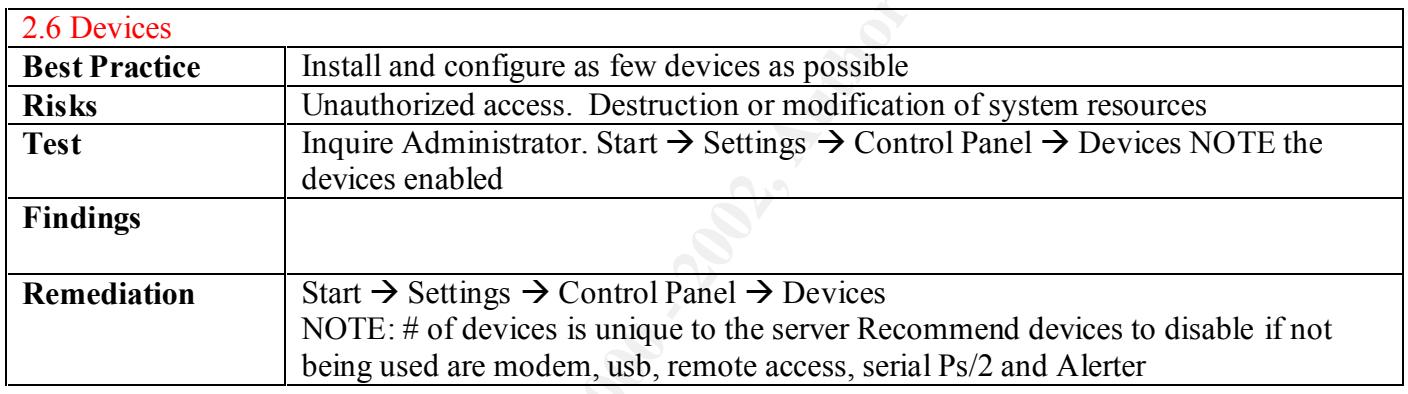

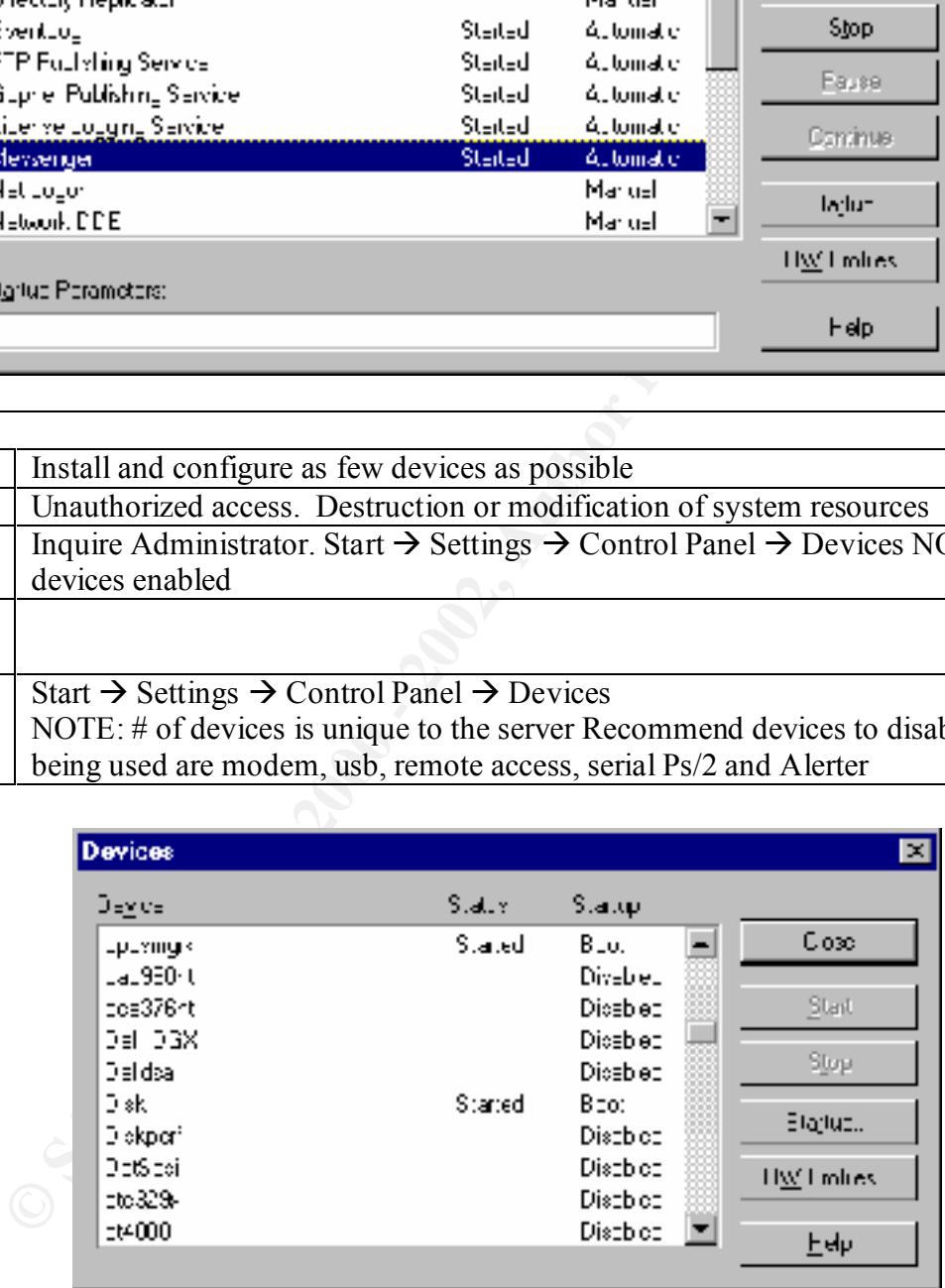

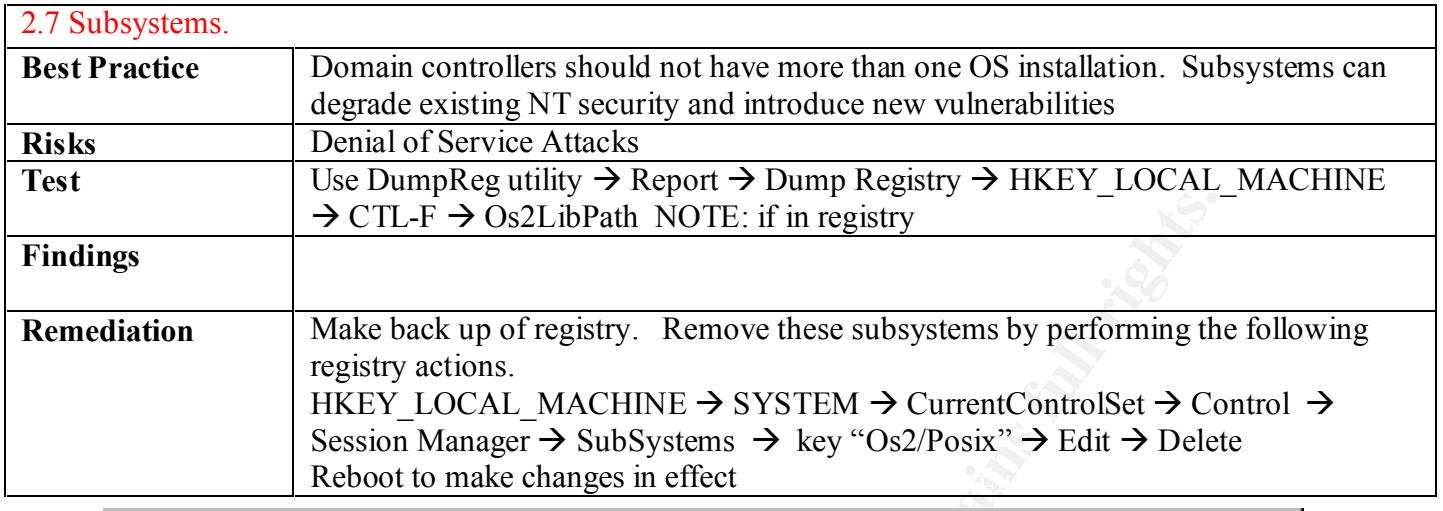

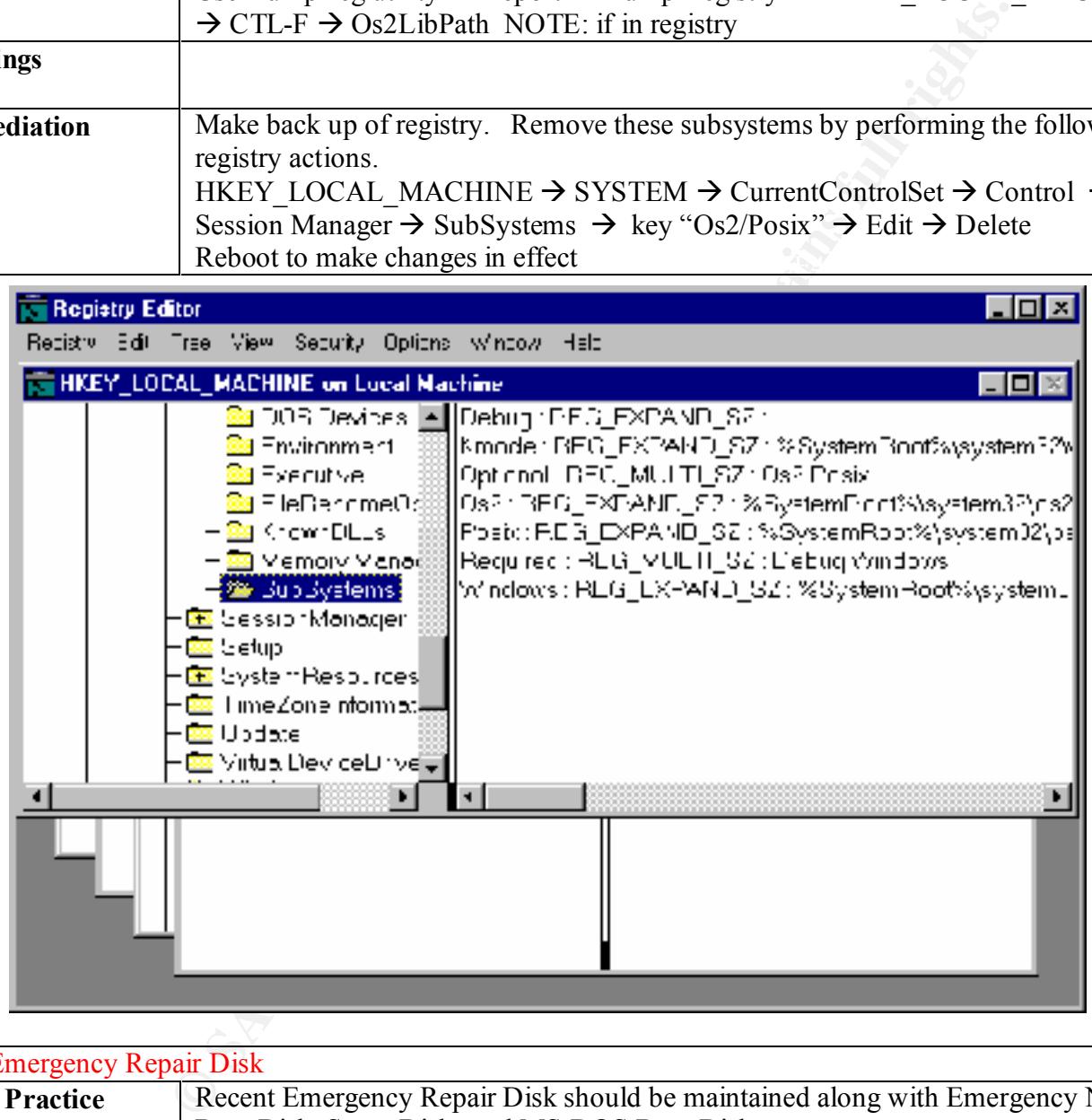

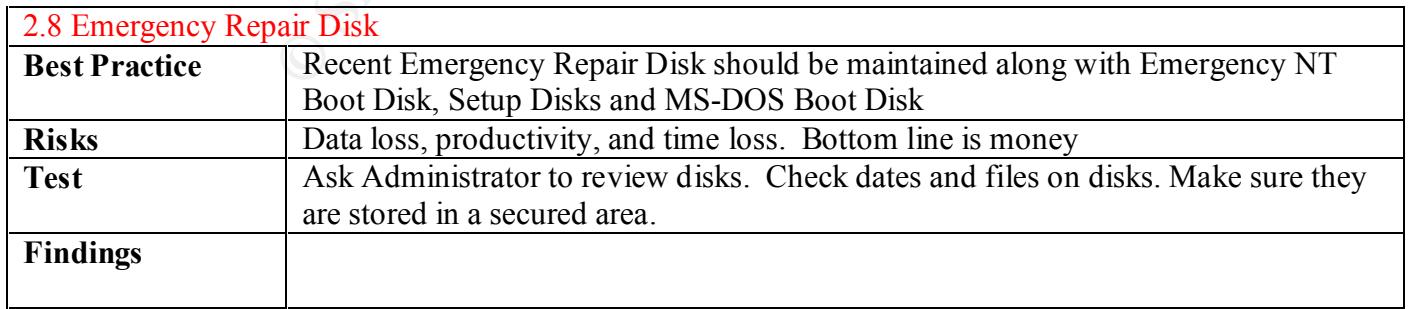

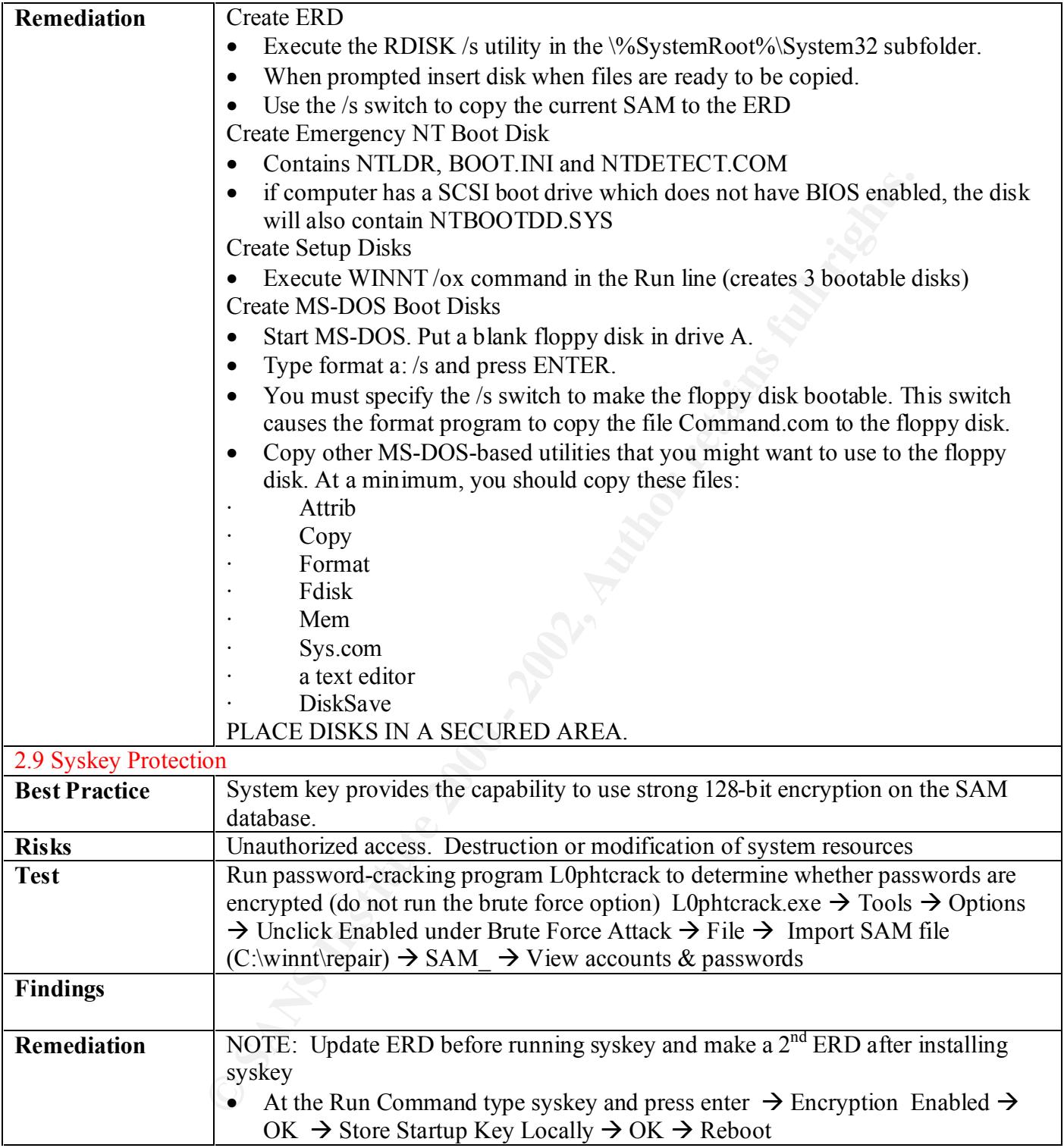

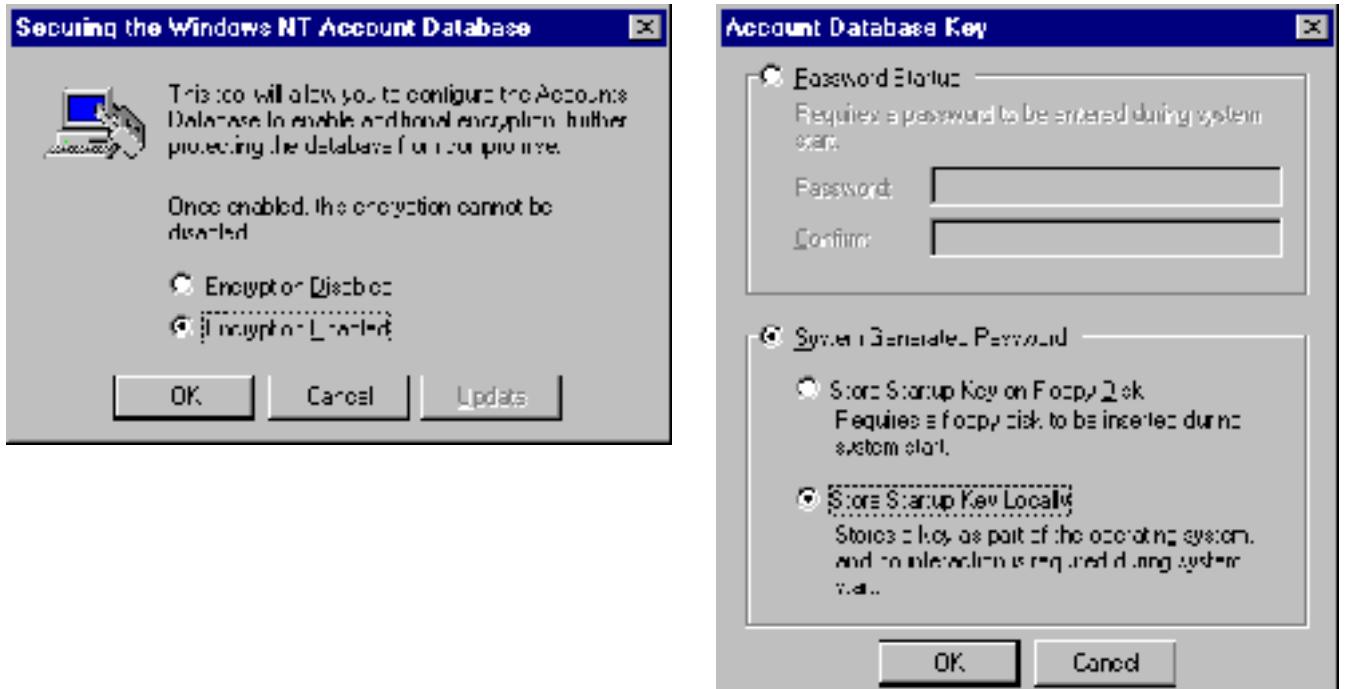

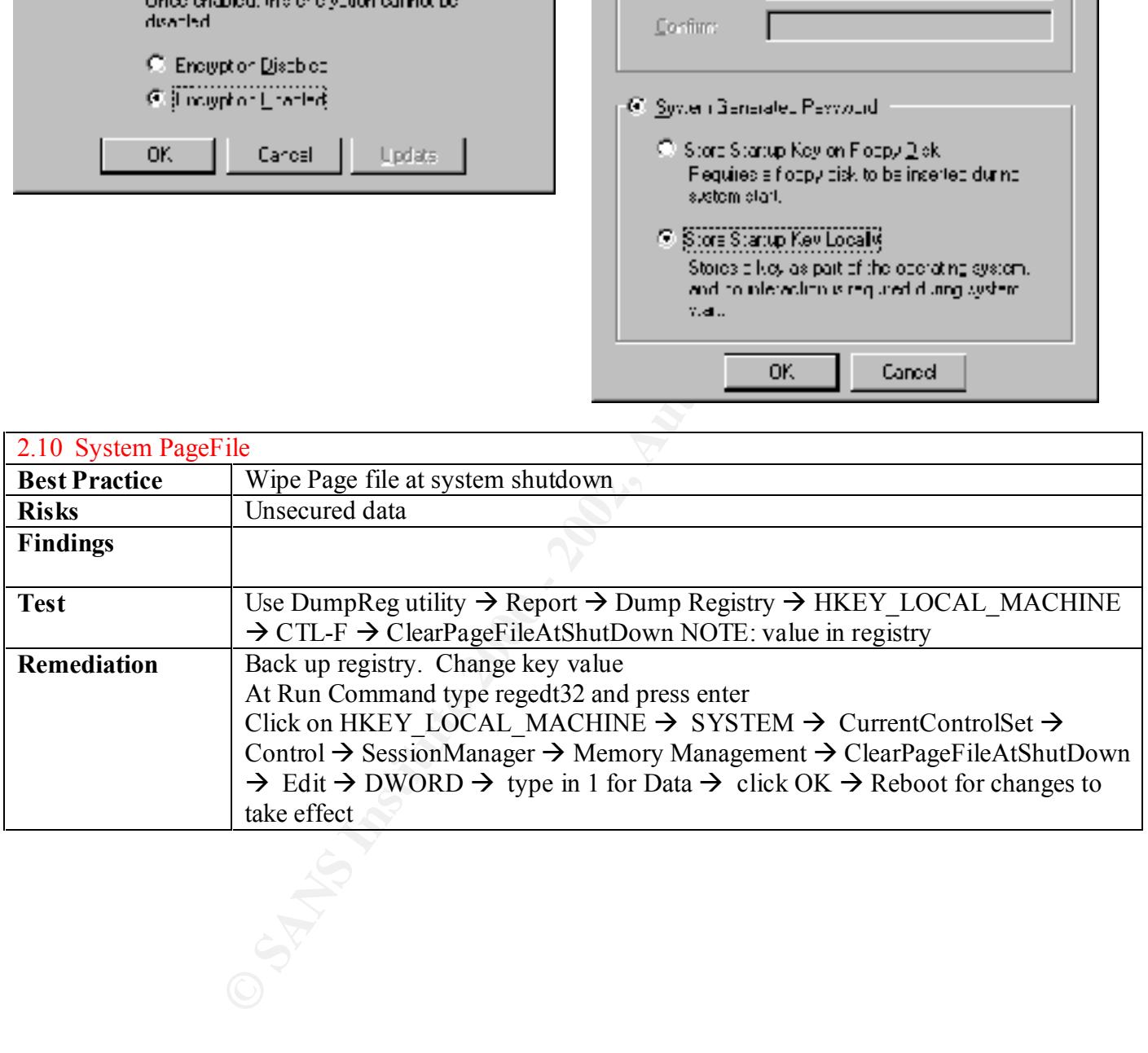

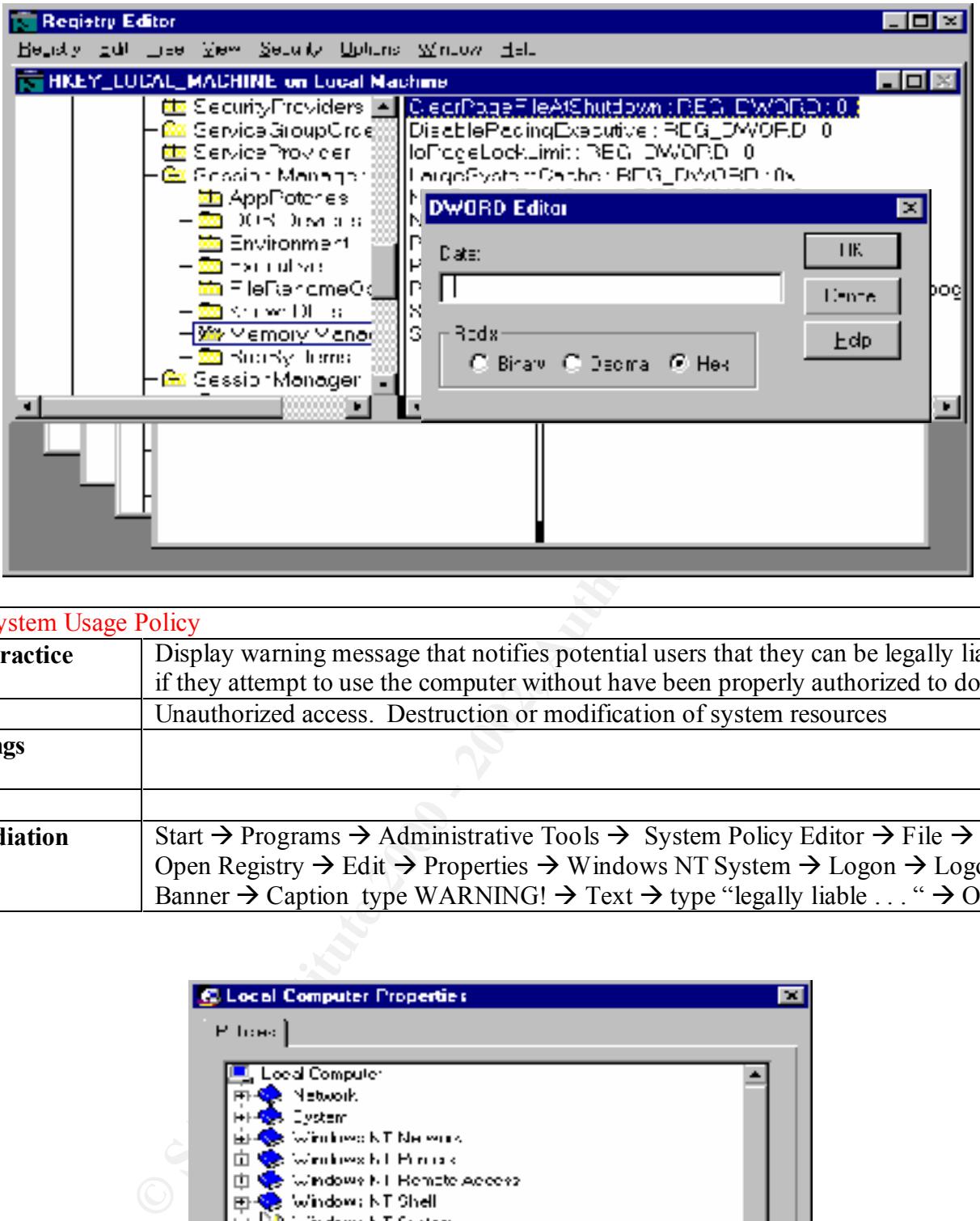

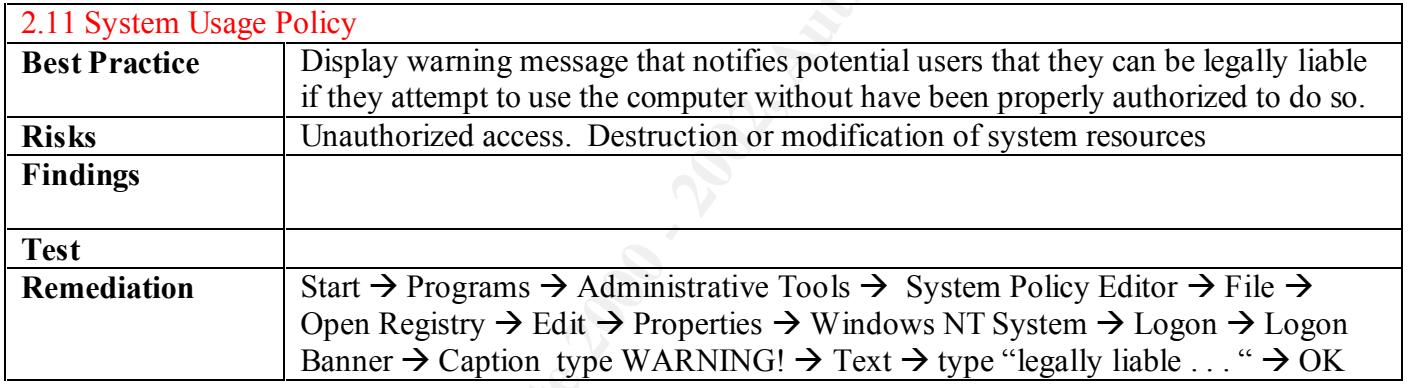

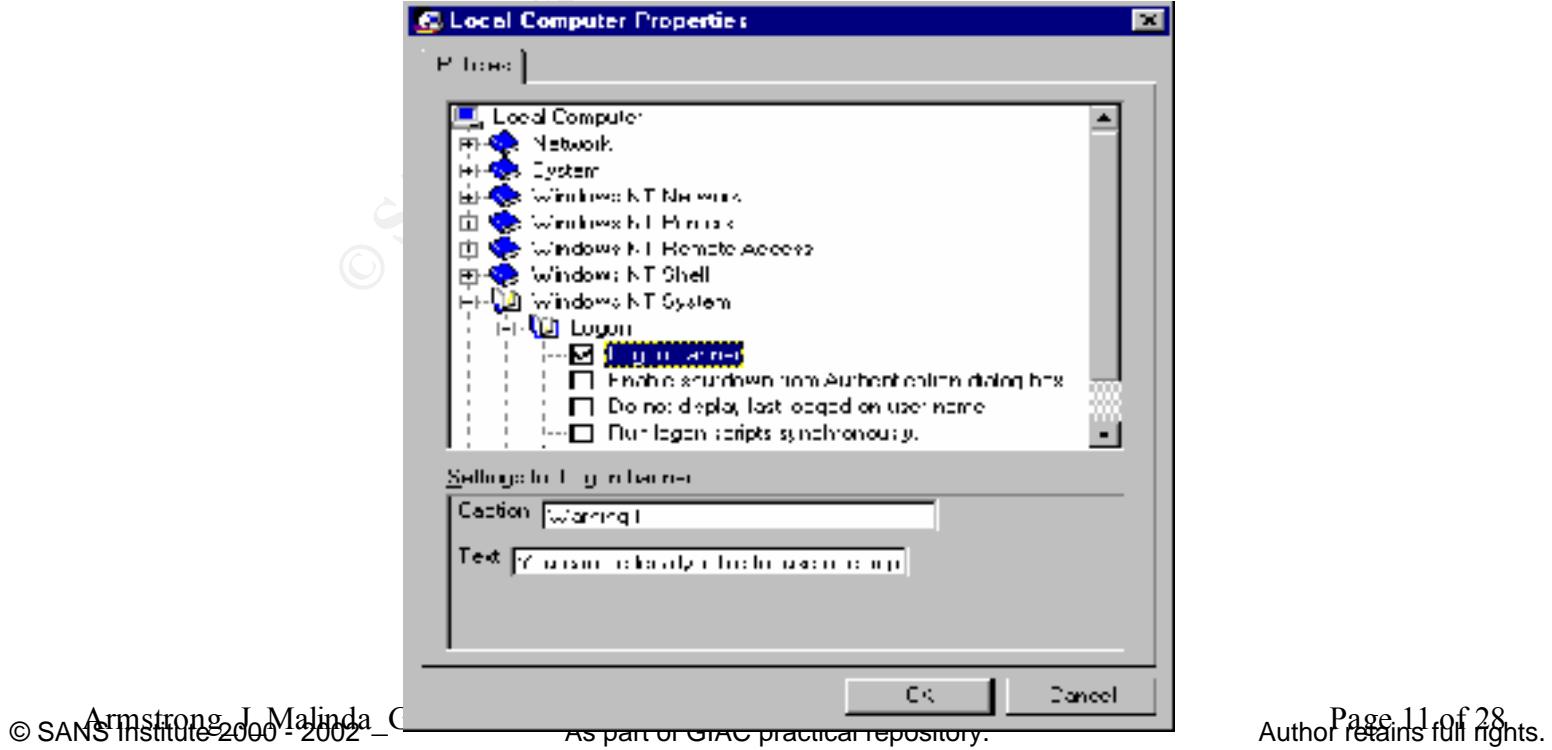

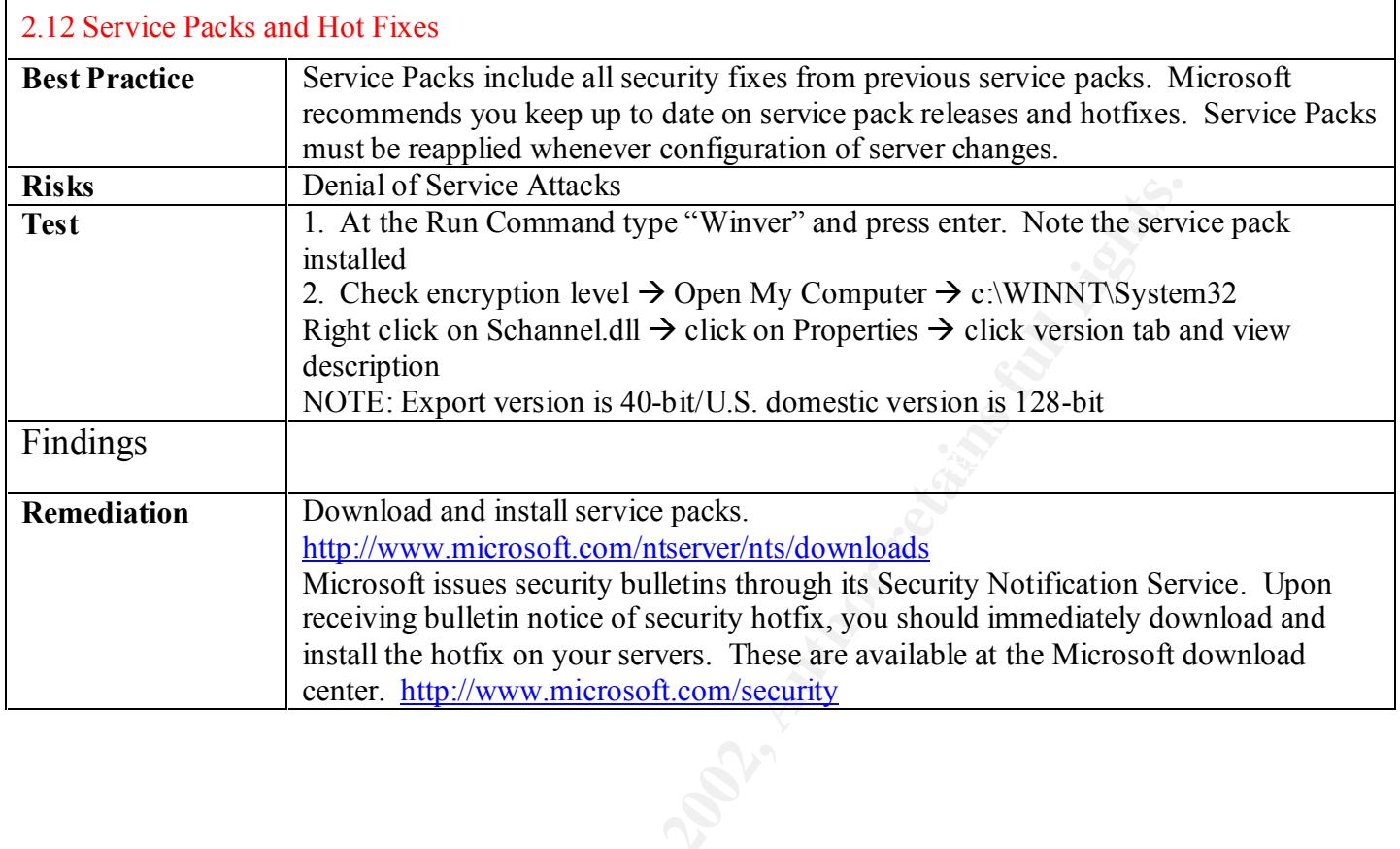

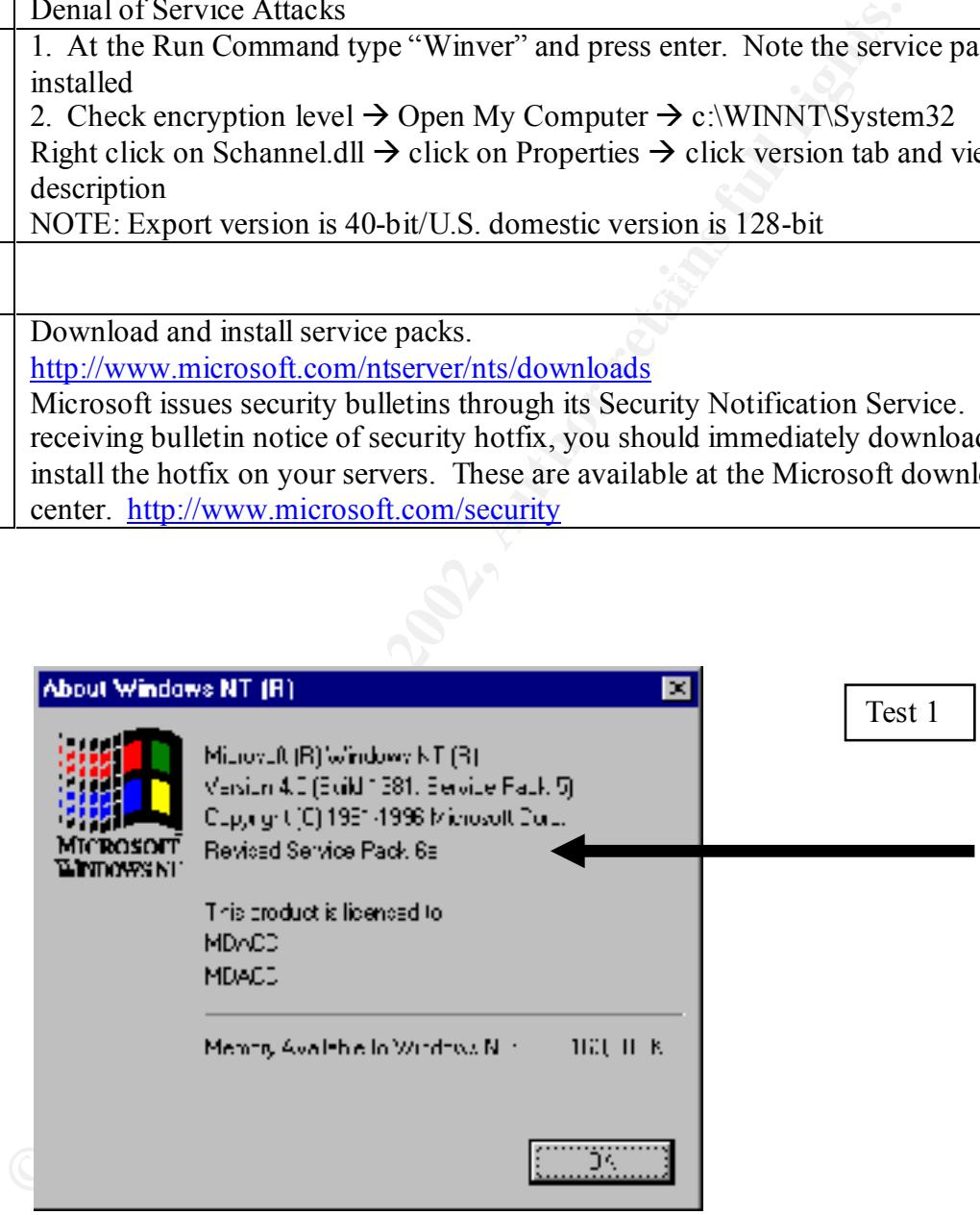

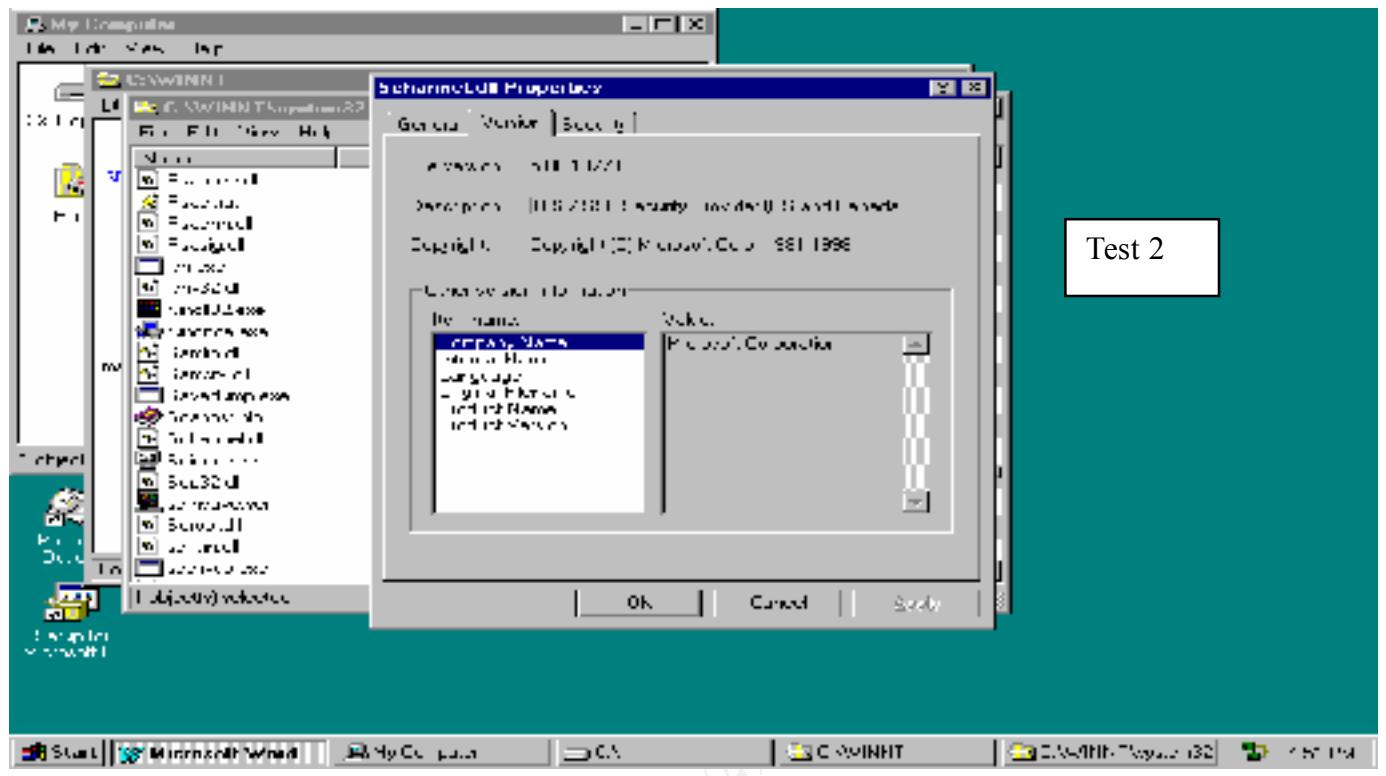

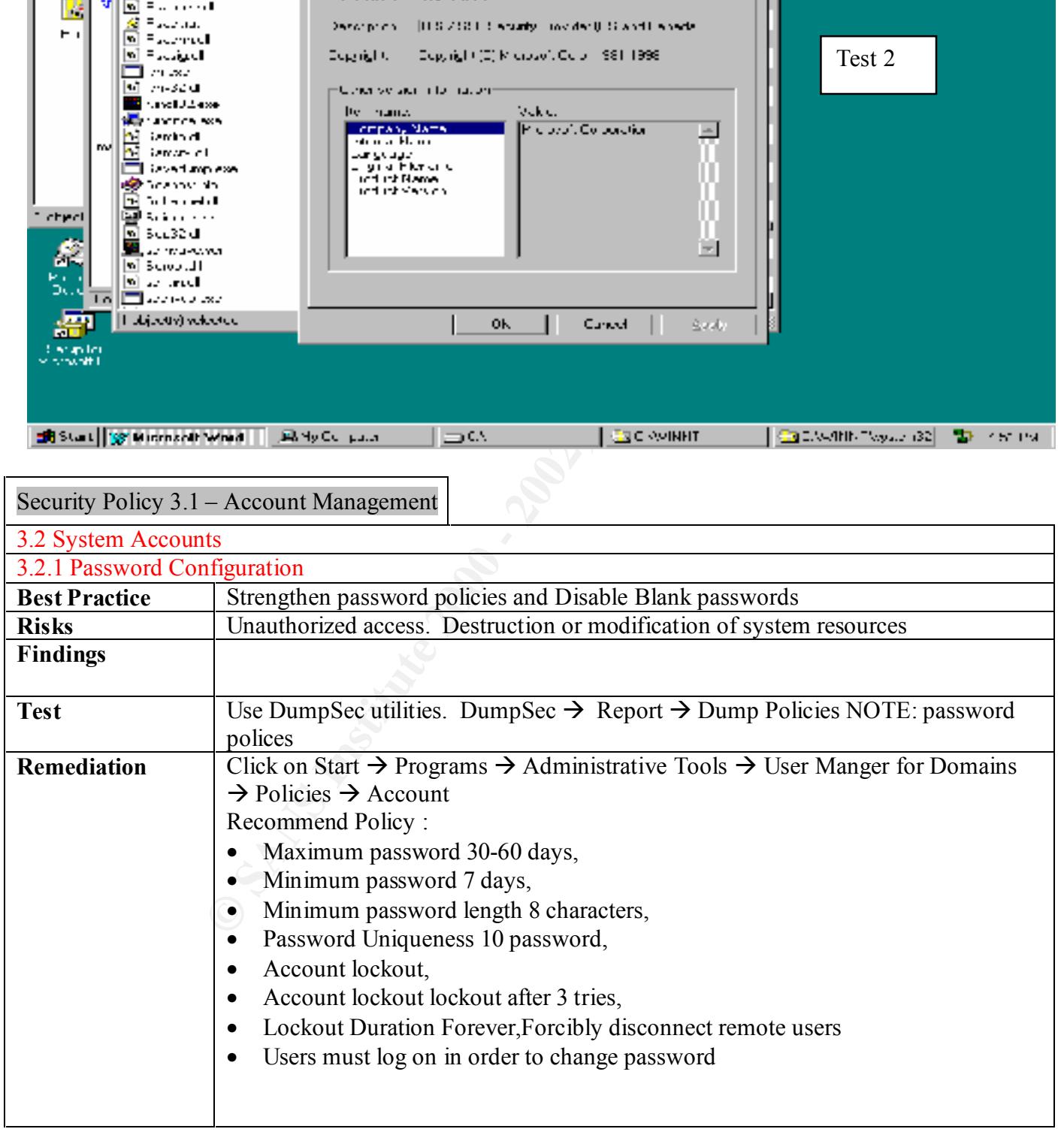

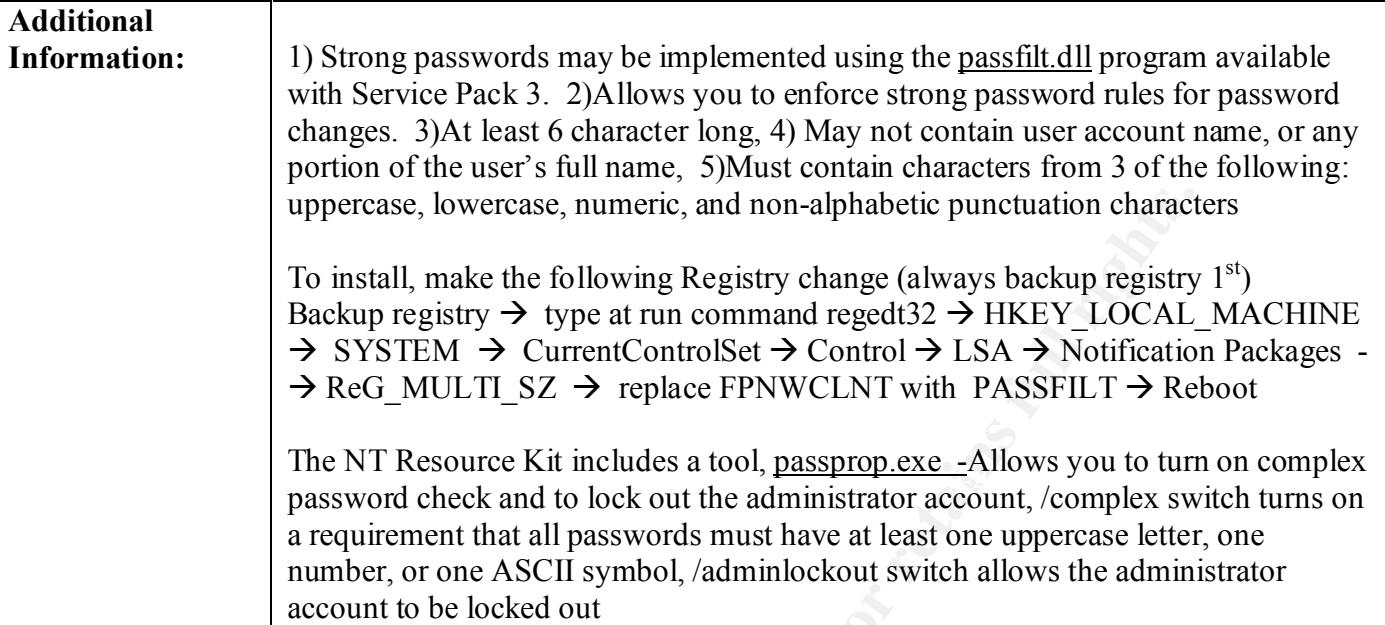

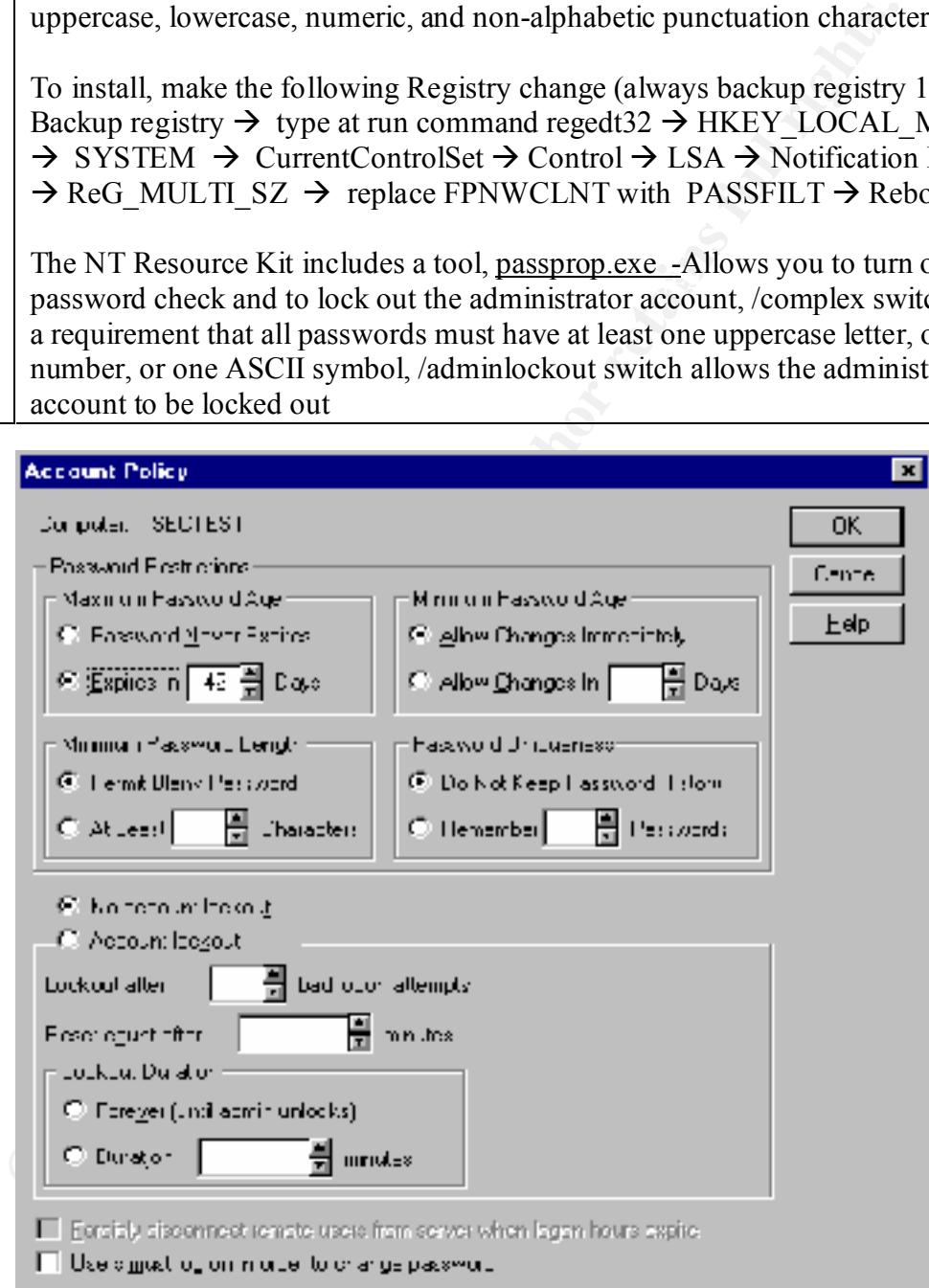

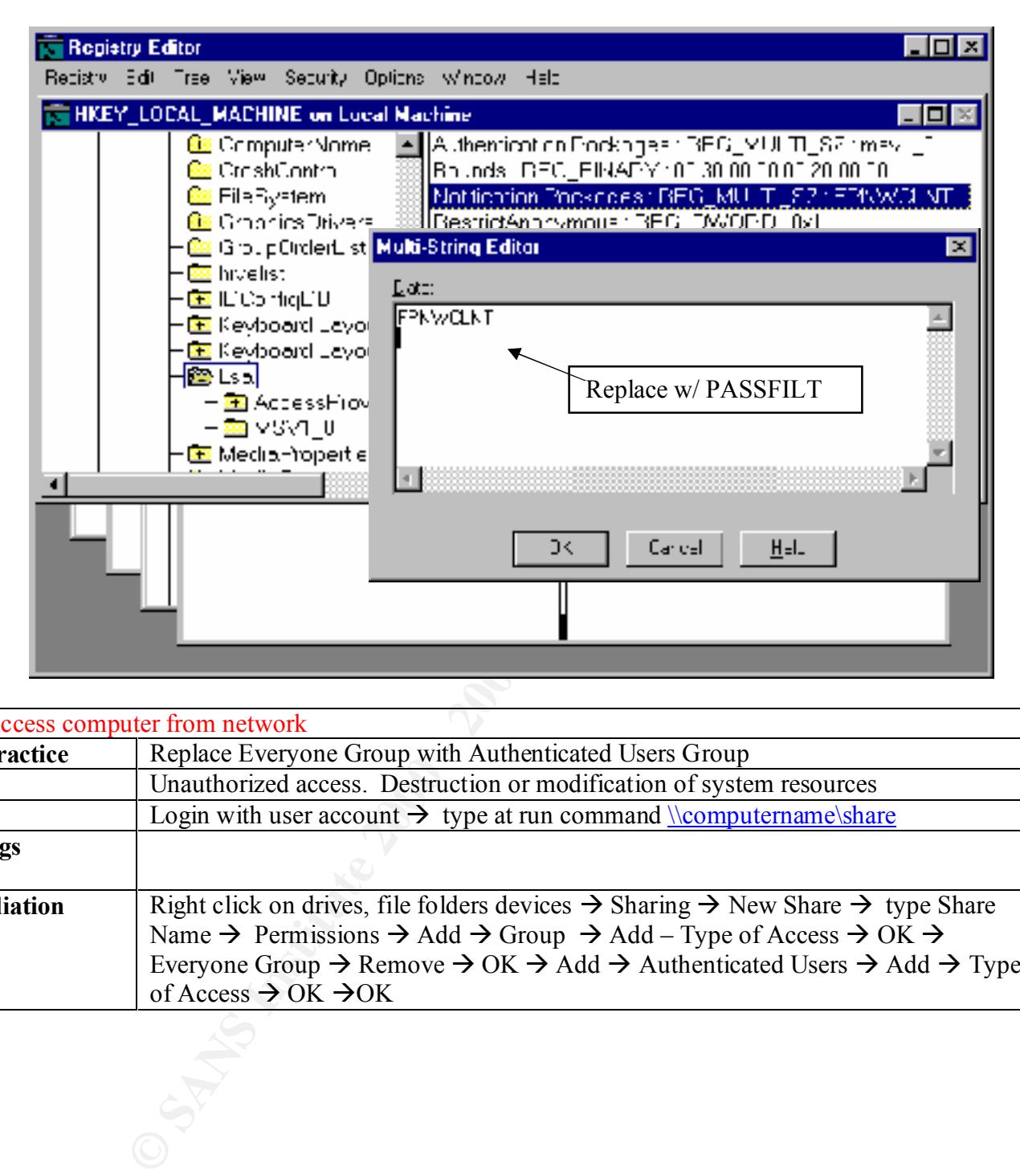

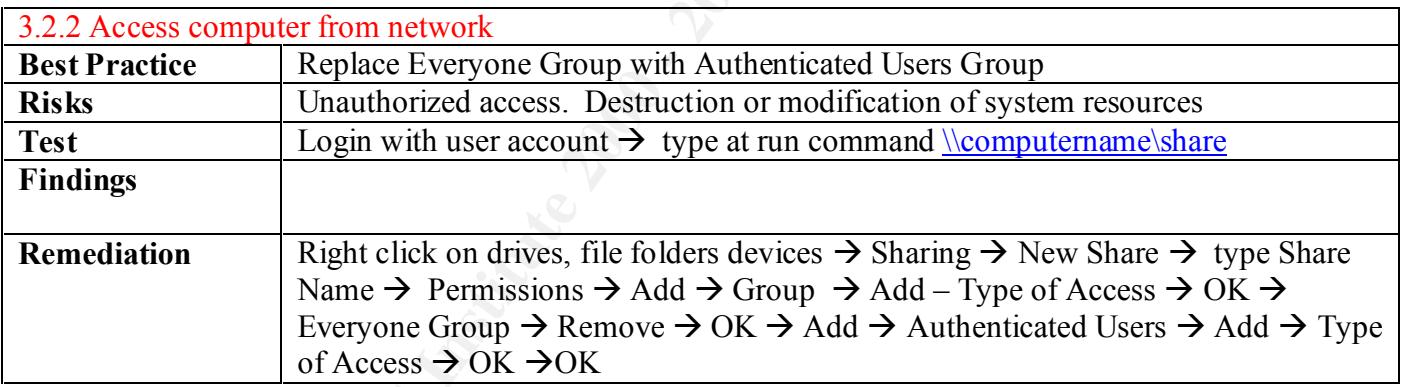

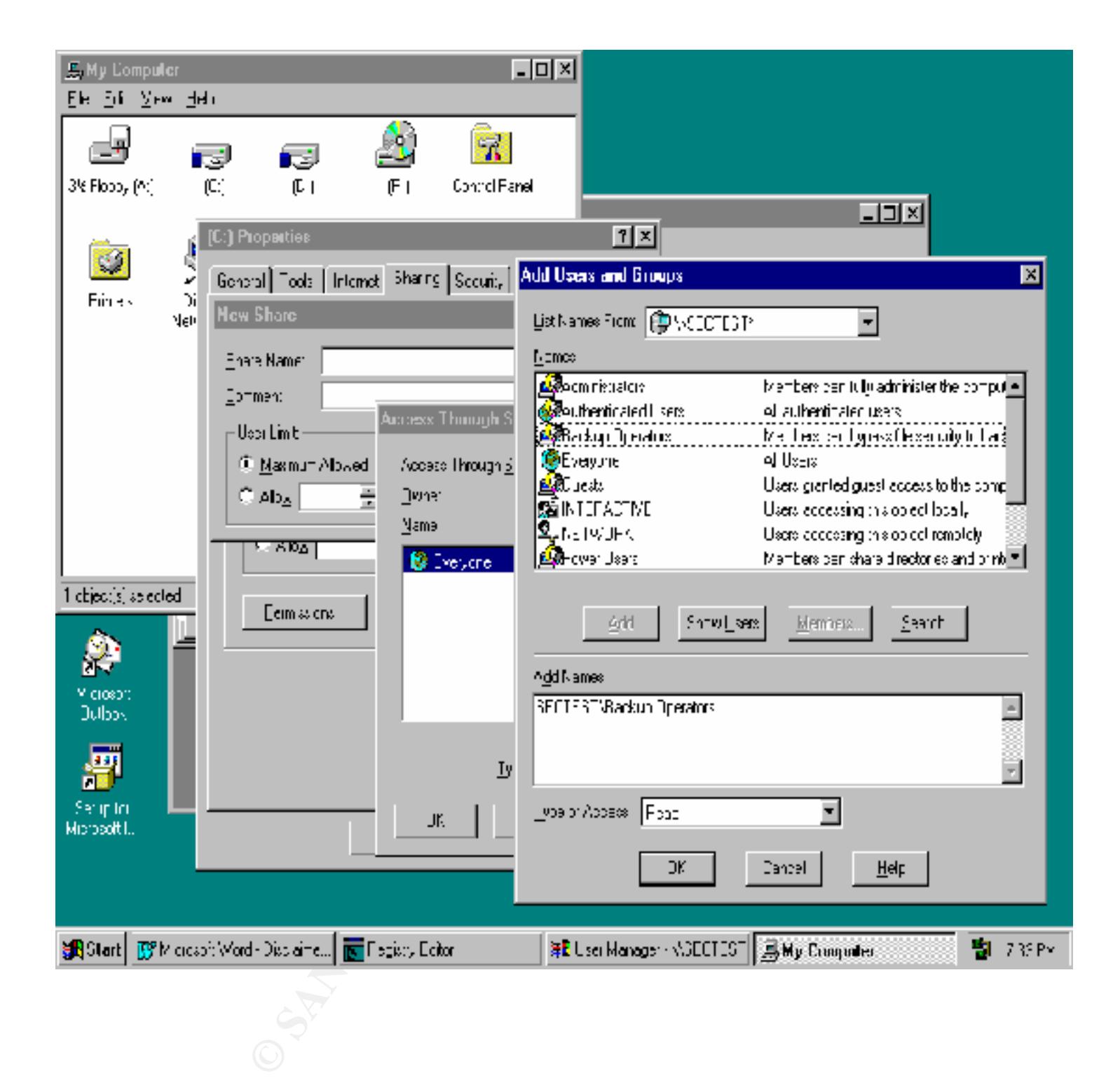

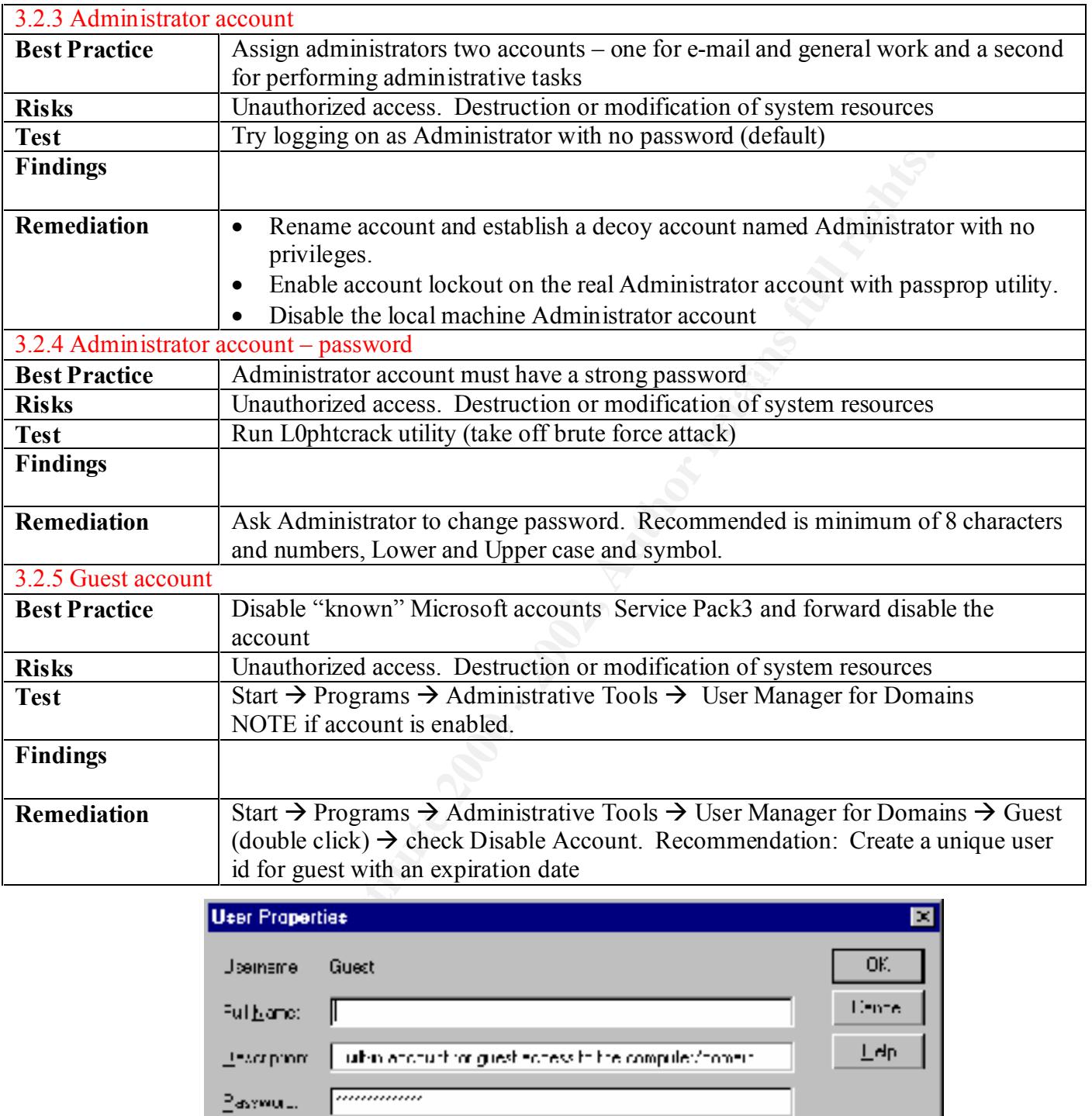

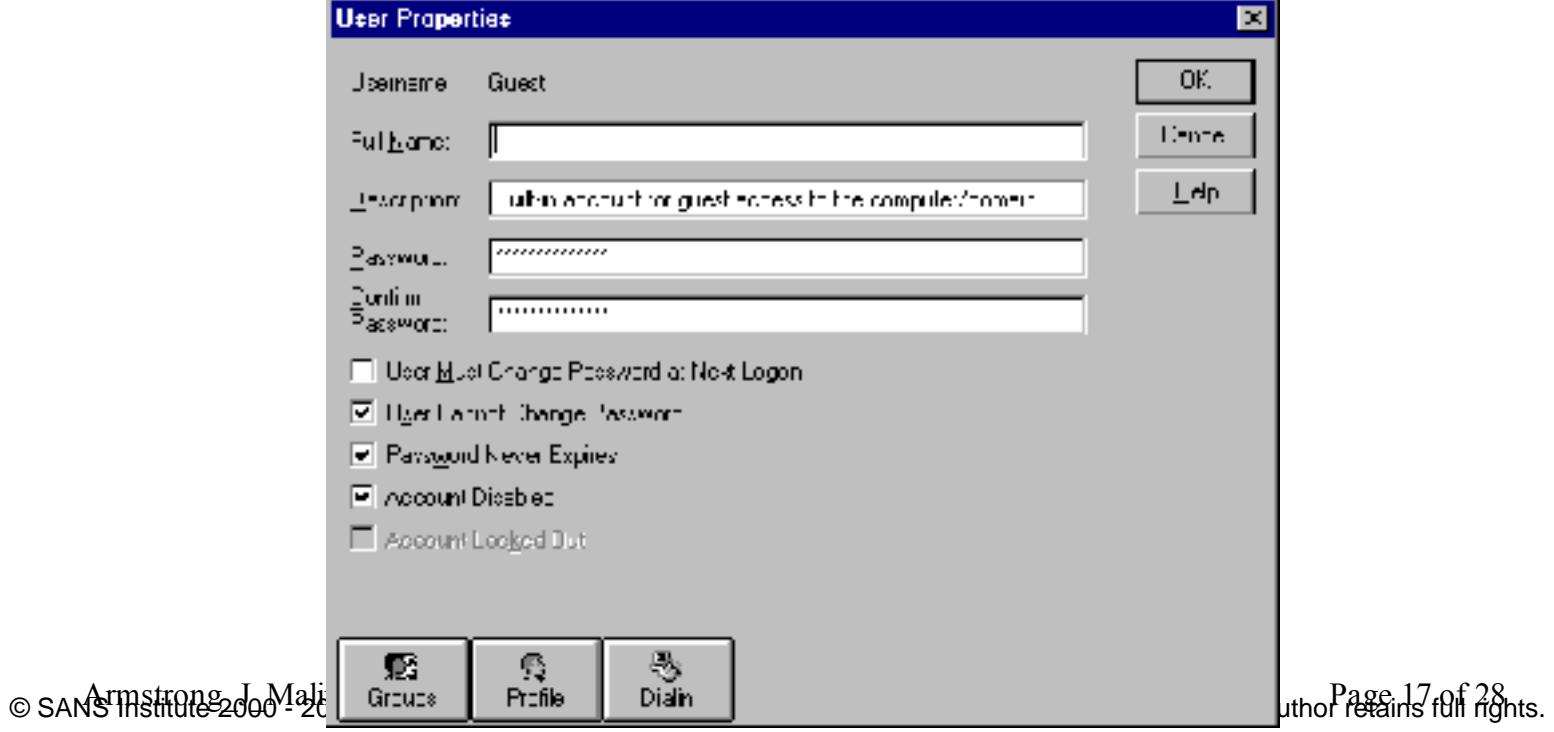

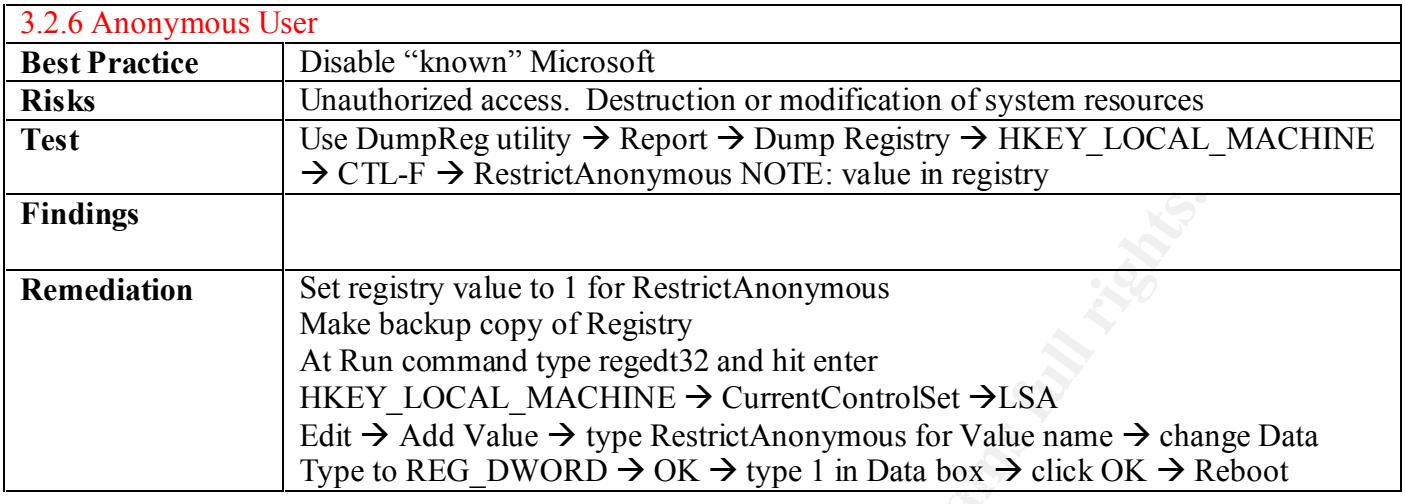

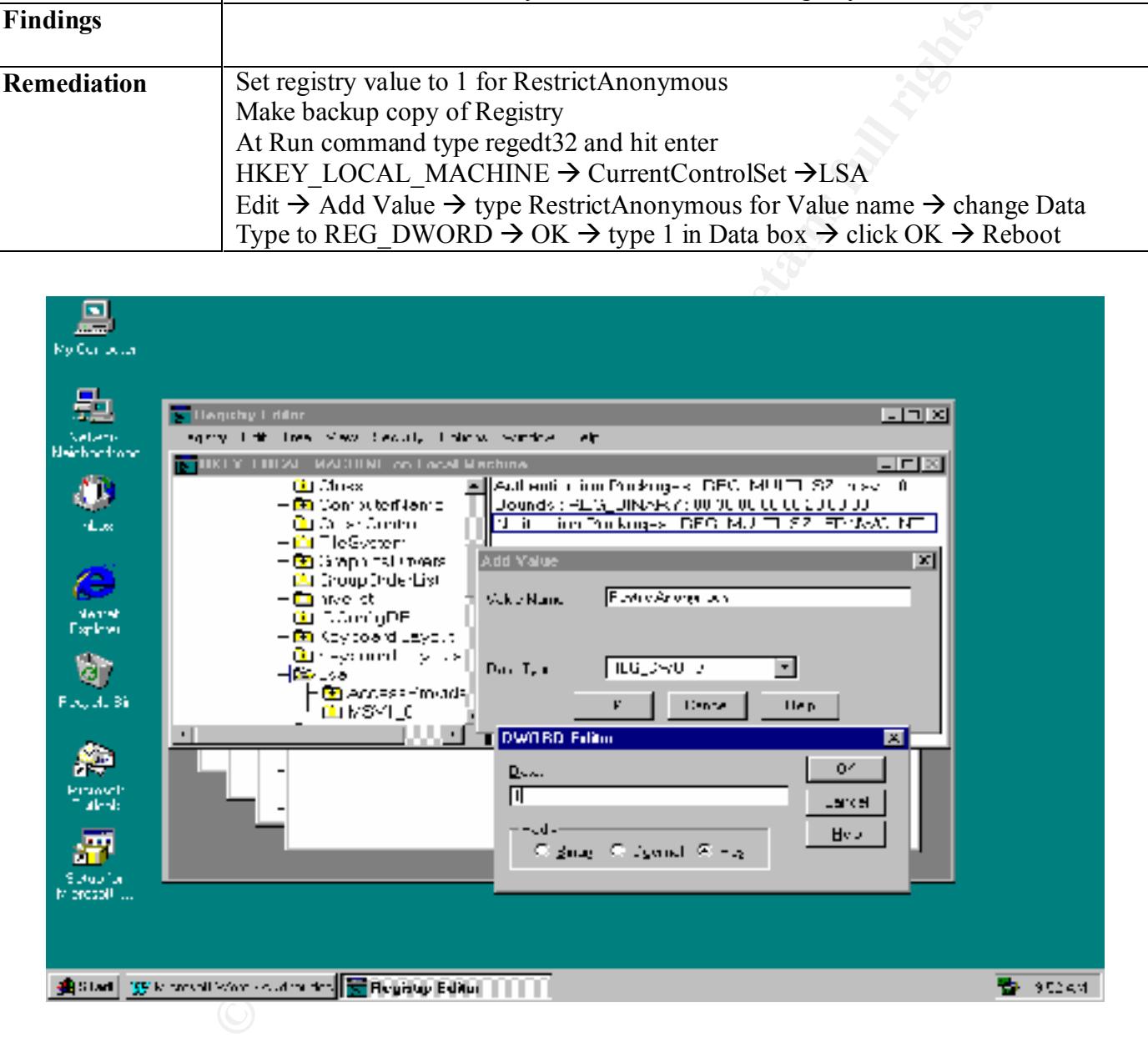

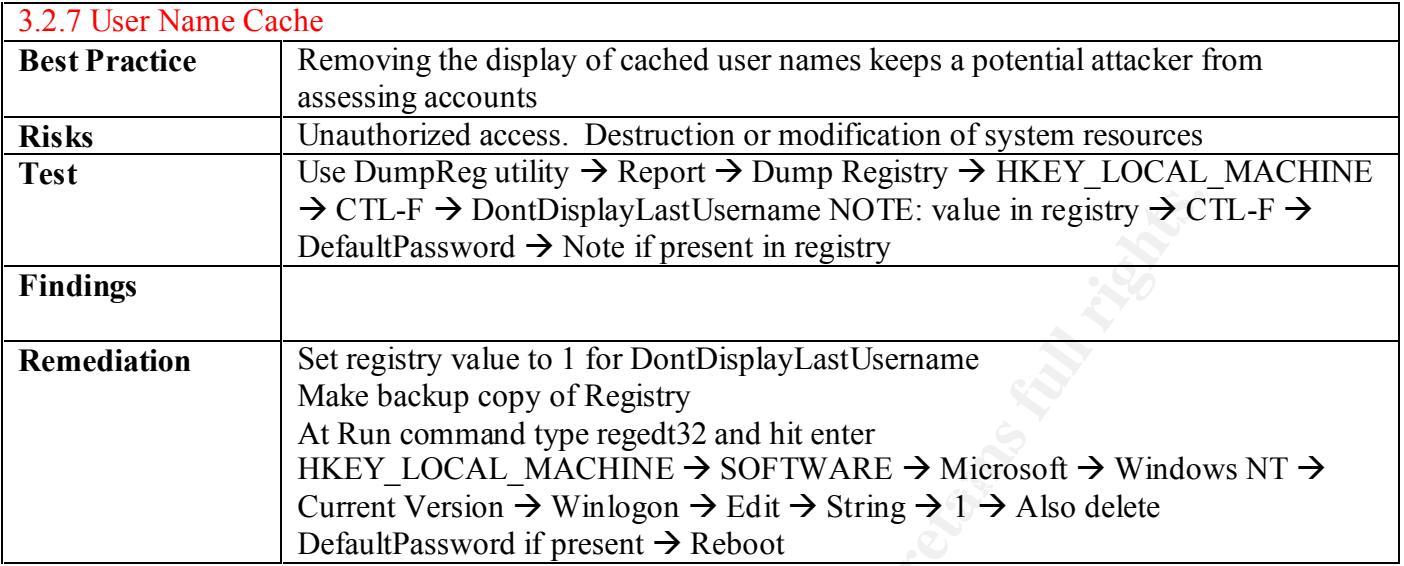

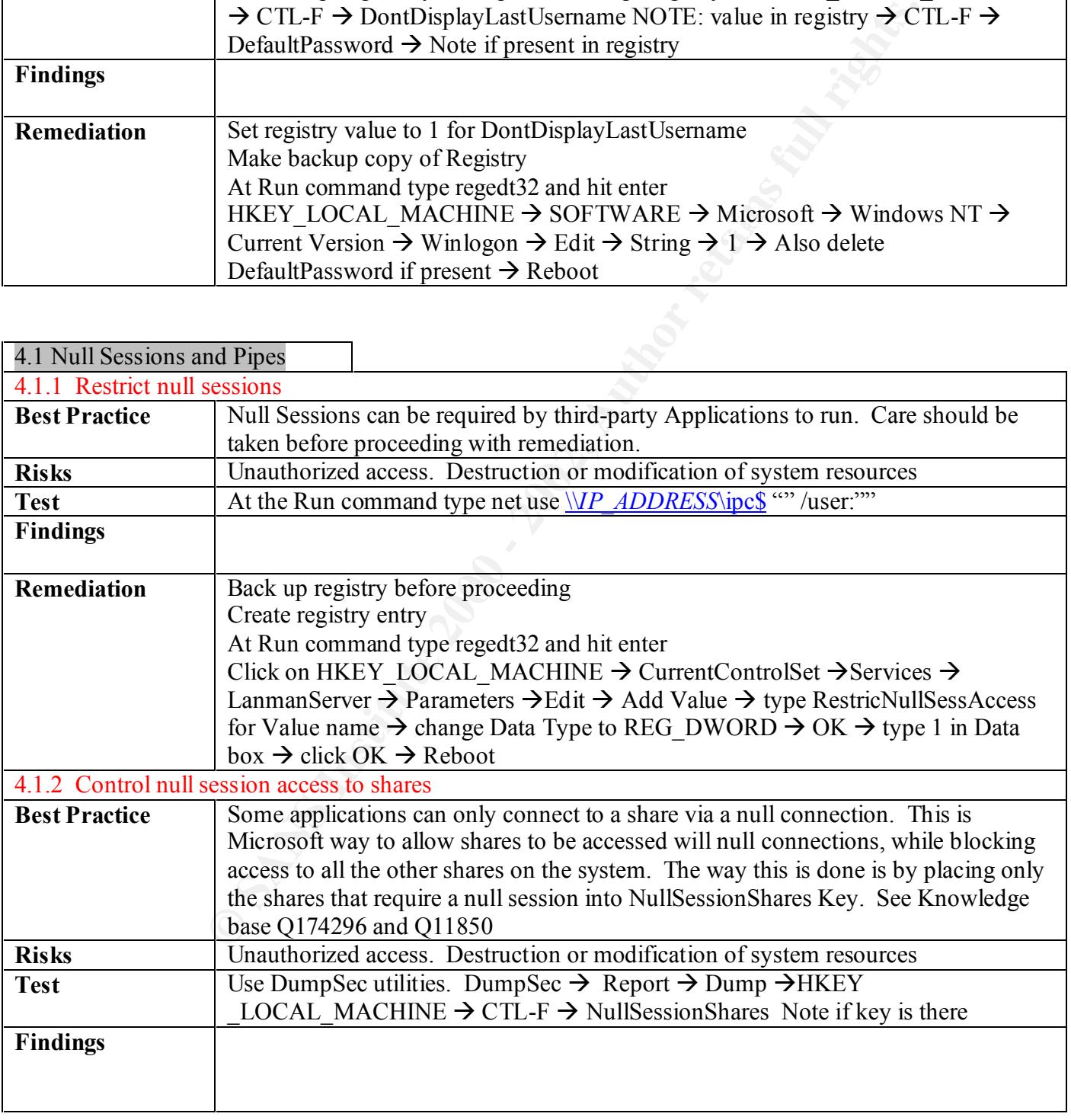

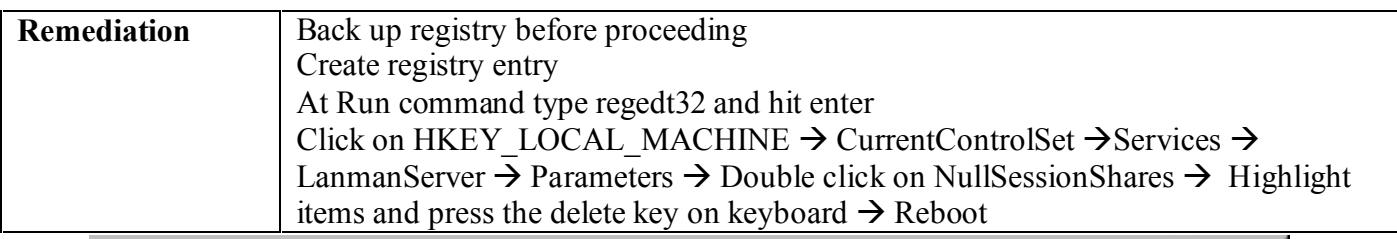

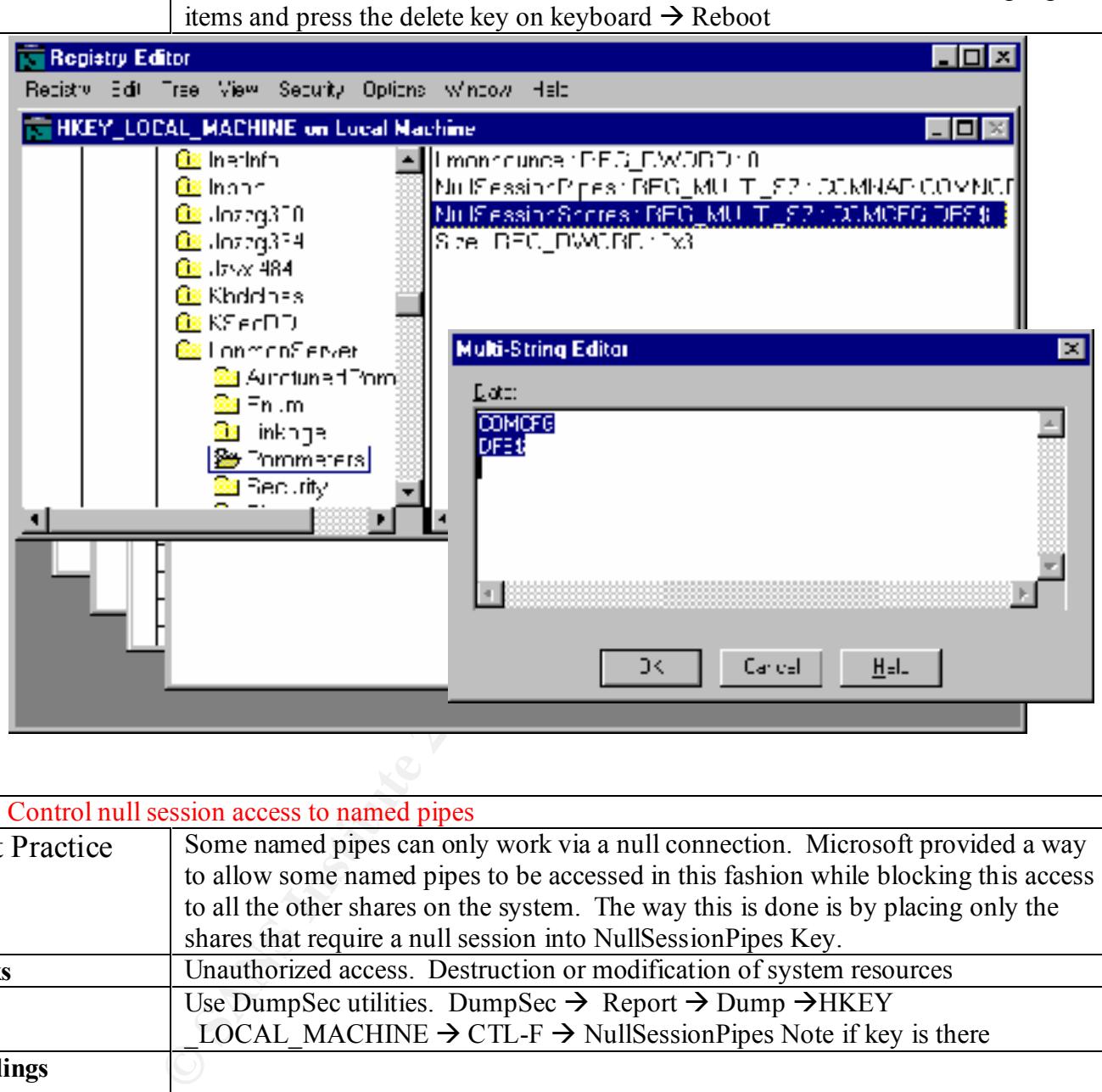

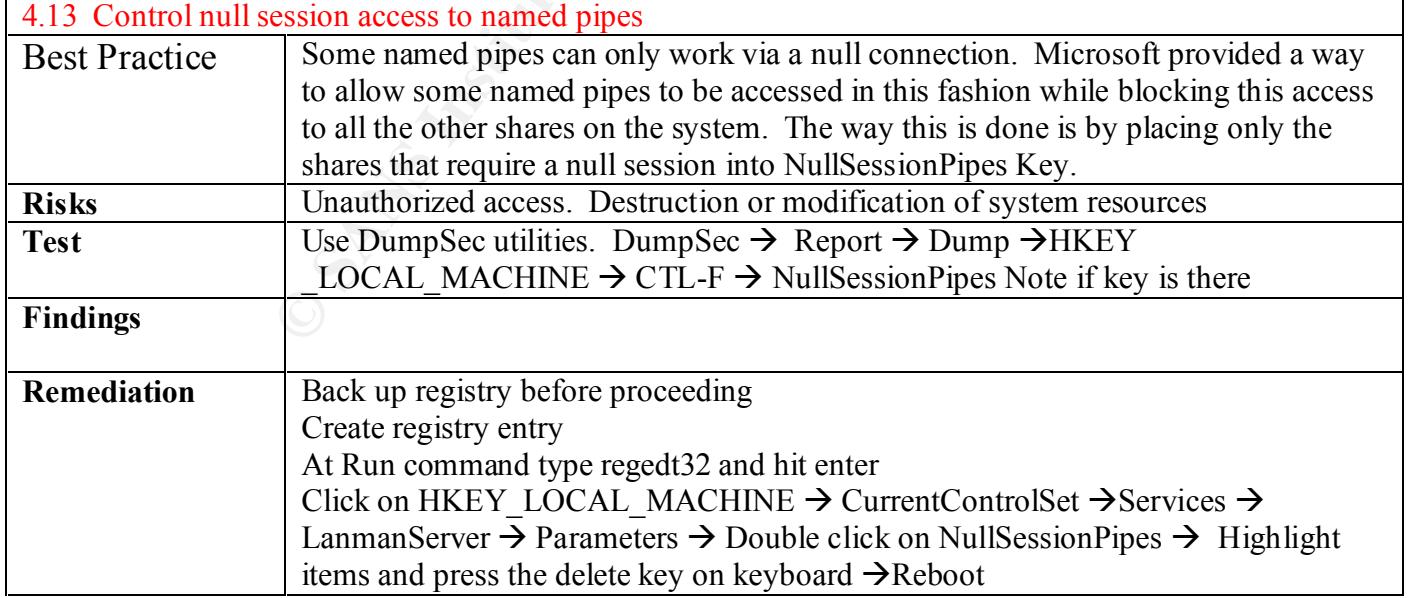

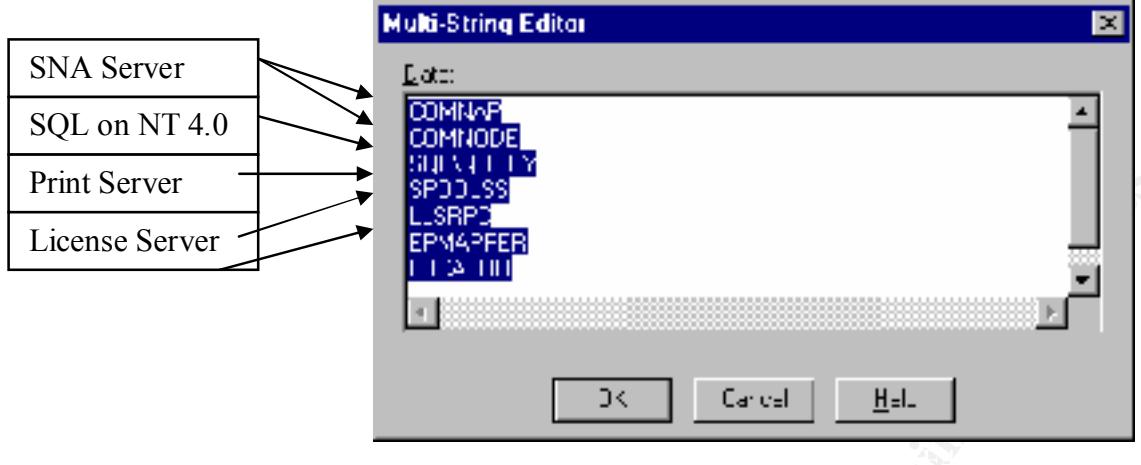

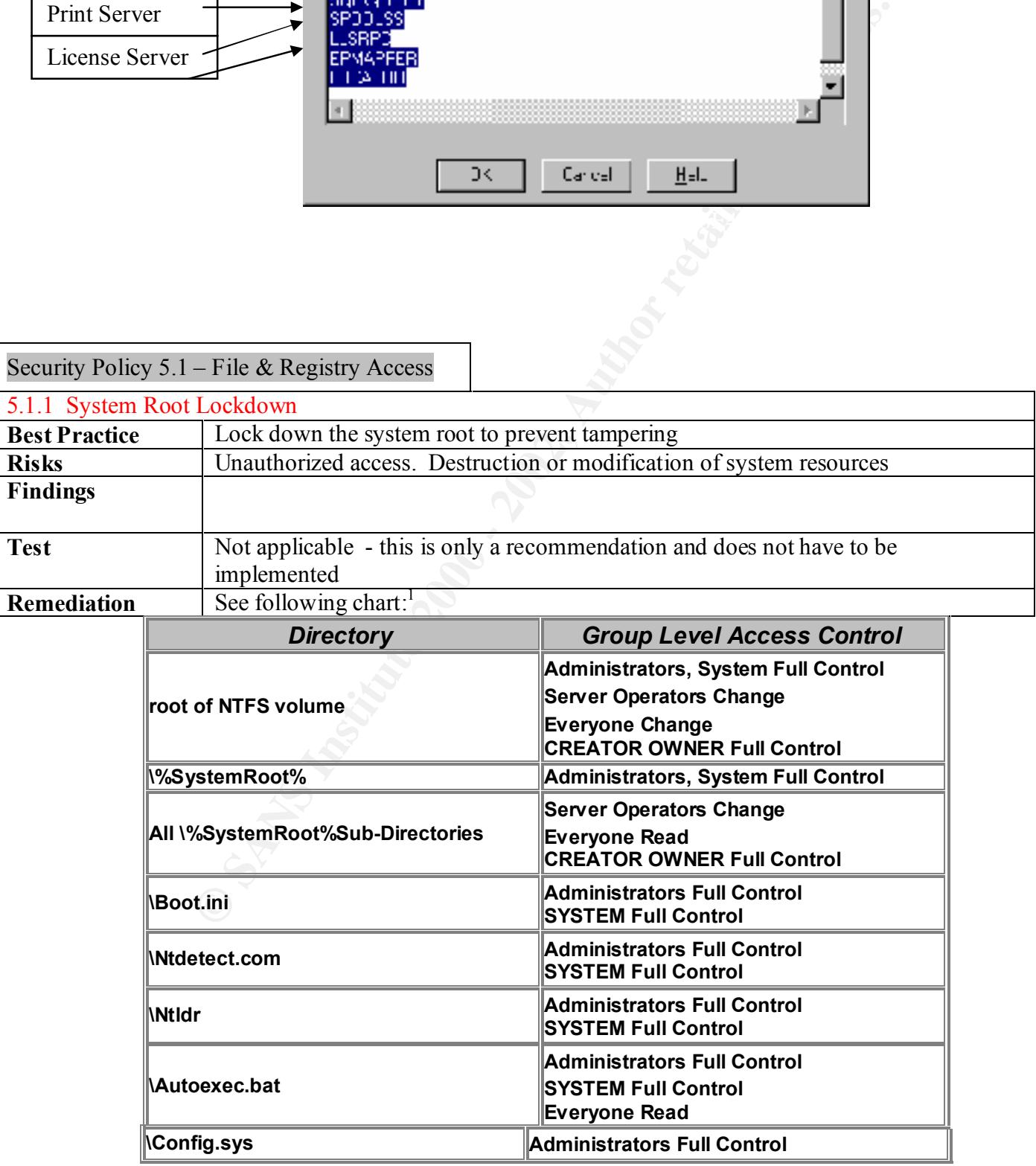

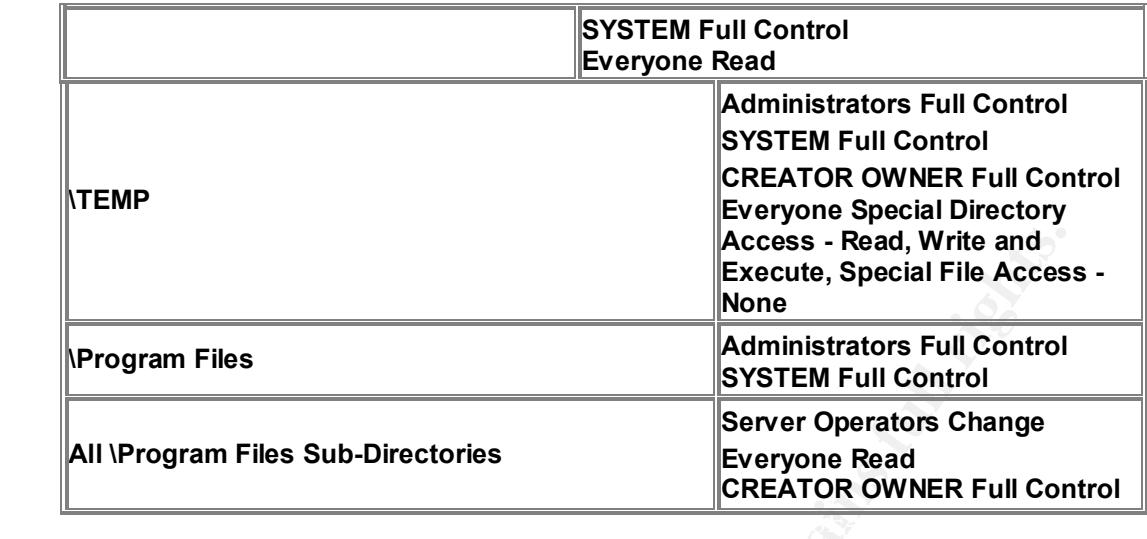

### **Exceptions to the Table above**

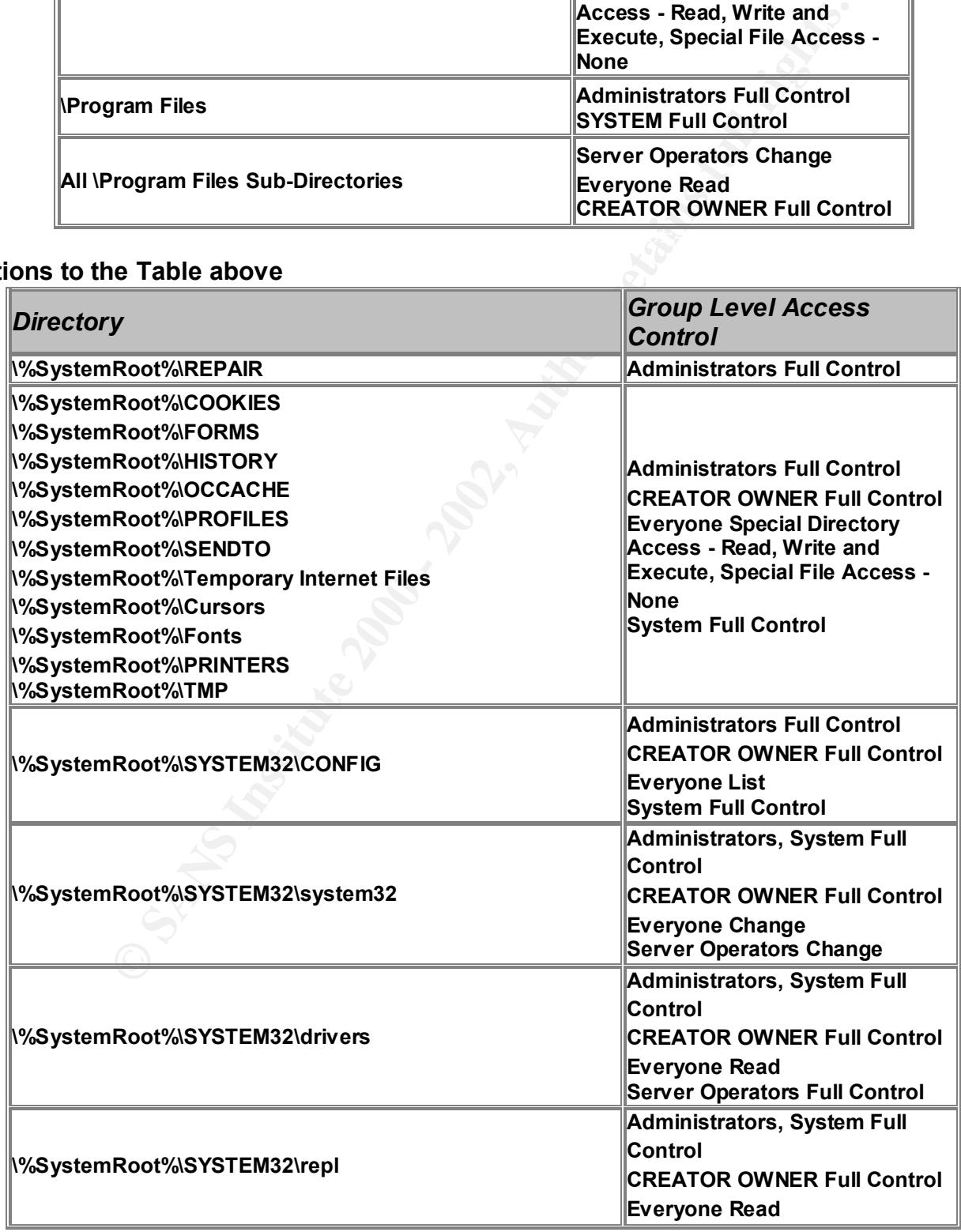

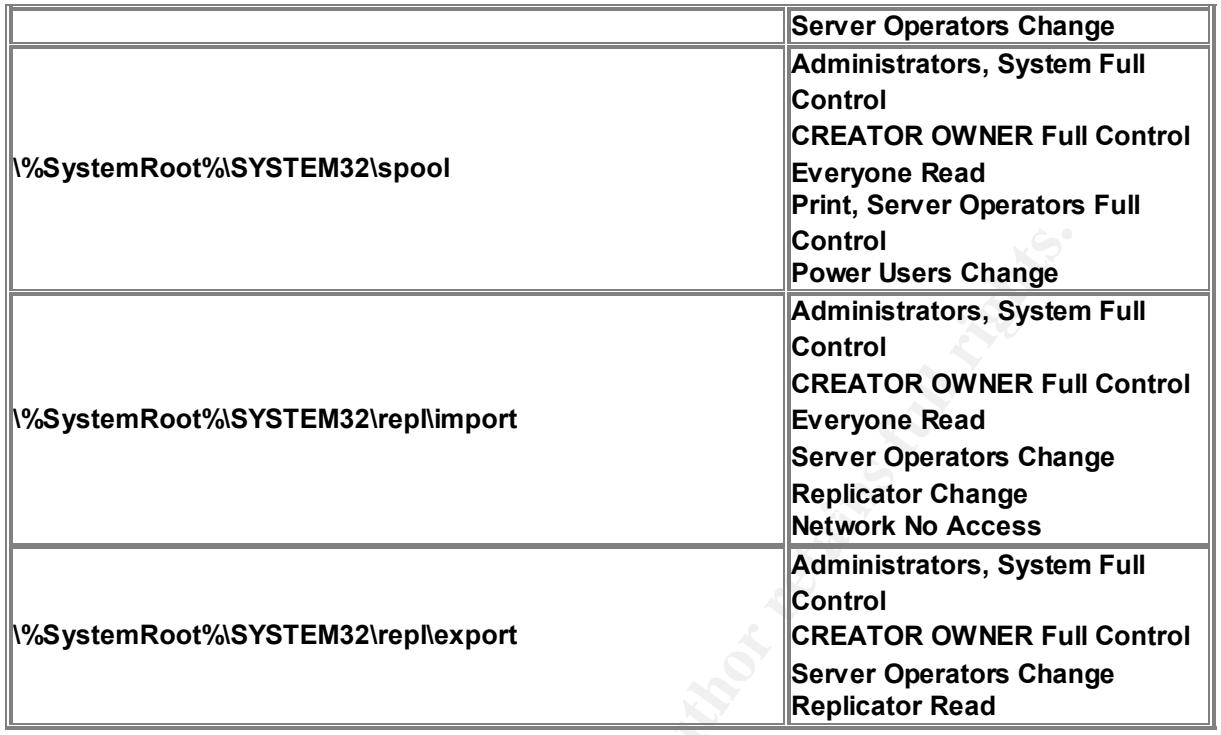

|                      |                                    |                                                                                                    | Control<br><b>Power Users Change</b>                                                                                                    |  |  |
|----------------------|------------------------------------|----------------------------------------------------------------------------------------------------|----------------------------------------------------------------------------------------------------|--|--|
|                      | \%SystemRoot%\SYSTEM32\repl\import |                                                                                                    | <b>Administrators, System Full</b><br>Control<br><b>CREATOR OWNER Full Control</b><br><b>Everyone Read</b><br><b>Server Operators Change</b><br><b>Replicator Change</b><br><b>Network No Access</b> |  |  |
|                      |                                    | \%SystemRoot%\SYSTEM32\repl\export                                                                                                    | <b>Administrators, System Full</b><br><b>Control</b><br><b>CREATOR OWNER Full Control</b><br><b>Server Operators Change</b><br><b>Replicator Read</b>                                                |  |  |
| $\mathbf{1}$         |                                    |                                                                                                    |                                                                                                    |  |  |
|                      |                                    | 5.1.2 Share Level Access Control                                                                                                    |                                                                                                    |  |  |
| <b>Best Practice</b> |                                    | Restrict permissions to share directories on servers<br>Unauthorized access. Destruction or modification of system resources                                                                                                    |                                                                                                    |  |  |
| <b>Risks</b>         |                                    |                                                                                                    |                                                                                                    |  |  |
| <b>Findings</b>      |                                    |                                                                                                    |                                                                                                    |  |  |
| <b>Test</b>          |                                    | Use DumpSec utilities. DumpSec $\rightarrow$ Report $\rightarrow$ Dump Permission to File System<br>$\rightarrow$ C:\ $\rightarrow$ Note permissions for everyone group                                                                                                    |                                                                                                    |  |  |
| <b>Remediation</b>   |                                    | Back up the registry. Type at the run command regedt32 $\rightarrow$<br>HKEY LOCAL MACHINE $\rightarrow$ SYSTEM $\rightarrow$ CurrentControlSet $\rightarrow$ Control $\rightarrow$<br>Services $\rightarrow$ LanmanServer $\rightarrow$ Shares $\rightarrow$ Security $\rightarrow$ restrict write access to shares<br>key and all subkeys to those groups or users who should be provided access. Set all<br>other users (Everyone group) to a maximum "Read" permission <sup>1</sup> |                                                                                                    |  |  |
|                      |                                    | 5.1.3 Restrict network access to registry                                                                                                    |                                                                                                    |  |  |
| <b>Best Practice</b> |                                    | Control access to registry                                                                                                    |                                                                                                    |  |  |
| <b>Risks</b>         |                                    | Unauthorized access. Destruction or modification of system resources                                                                                                    |                                                                                                    |  |  |
| <b>Findings</b>      |                                    |                                                                                                    |                                                                                                    |  |  |
| <b>Test</b>          |                                    | $\rightarrow$ SecurePipeServers $\rightarrow$ check value                                                                                                    | Use DumpReg utilities. DumpReg $\rightarrow$ Report $\rightarrow$ Dump Registry $\rightarrow$ Edit $\rightarrow$ Filter                                                                              |  |  |
| <b>Remediation</b>   |                                    | Back up registry Change key value At Run Command type regedt32 and press enter<br>Click on HKEY LOCAL MACHINE $\rightarrow$ SYSTEM $\rightarrow$ CurrentControlSet $\rightarrow$<br>Control $\rightarrow$ SecurePipeServers $\rightarrow$ Winnreg $\rightarrow$ set to 1                                                                                                    |                                                                                                    |  |  |

<sup>&</sup>lt;sup>1</sup> "Windows NT 4.0 Security Graded Security Configuration, Leigh Purdie and George Cora V1.4, 1/2001 htttp://www.intersectalliance.com/project/WinNTConfig.html#4.2

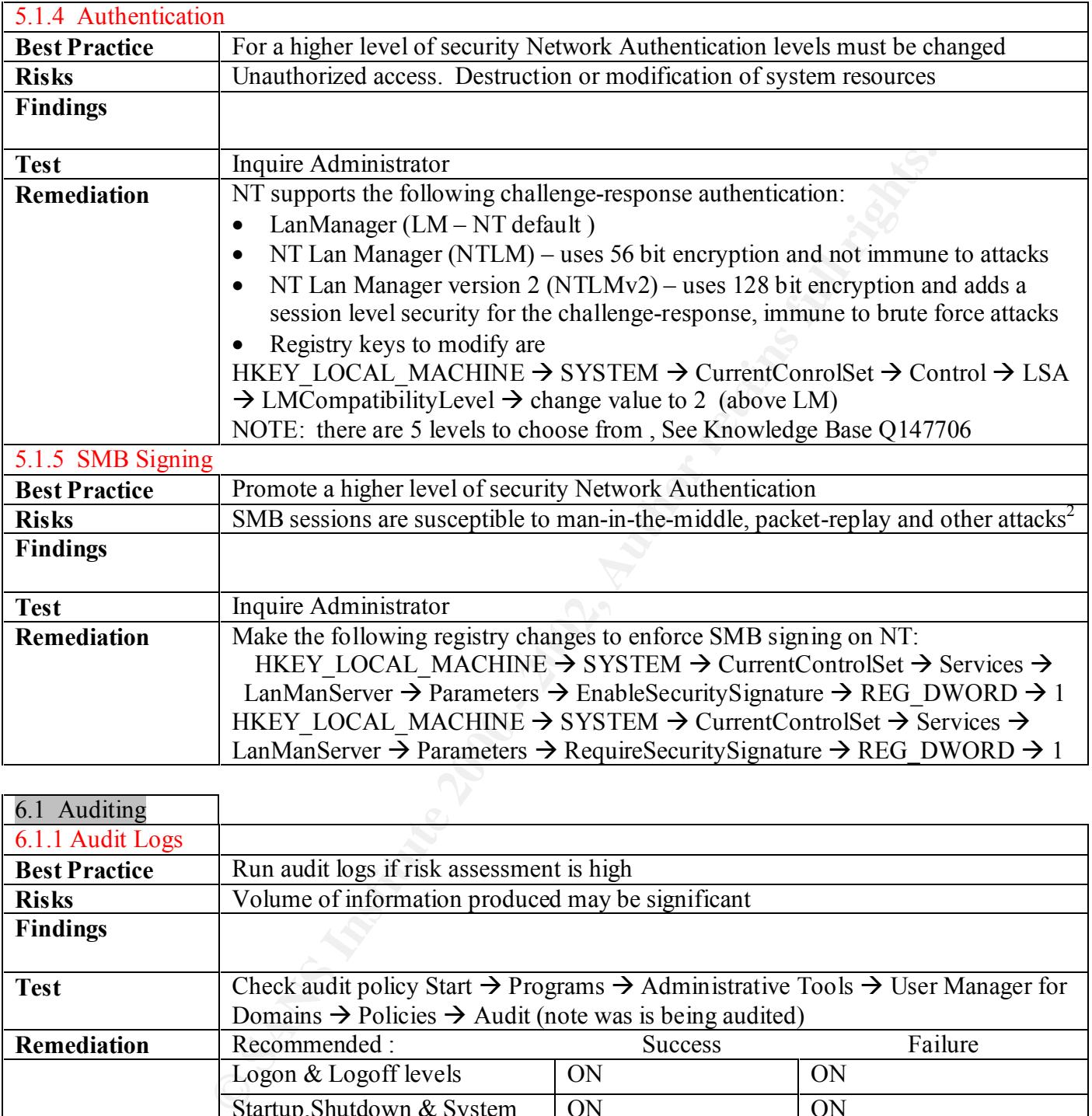

| 6.1 Auditing         |                                                                                                    |                |                  |
|----------------------|----------------------------------------------------------------------------------------------------|----------------|------------------|
| 6.1.1 Audit Logs     |                                                                                                    |                |                  |
| <b>Best Practice</b> | Run audit logs if risk assessment is high                                                                         |                |                  |
| <b>Risks</b>         | Volume of information produced may be significant                                                                 |                |                  |
| <b>Findings</b>      |                                                                                                    |                |                  |
|                      |                                                                                                    |                |                  |
| <b>Test</b>          | Check audit policy Start $\rightarrow$ Programs $\rightarrow$ Administrative Tools $\rightarrow$ User Manager for |                |                  |
|                      | Domains $\rightarrow$ Policies $\rightarrow$ Audit (note was is being audited)                                    |                |                  |
| <b>Remediation</b>   | Recommended:                                                                                                    | <b>Success</b> | Failure          |
|                      | Logon & Logoff levels                                                                                             | ON             | ON               |
|                      | Startup, Shutdown & System                                                                                        | ON             | ON               |
|                      | <b>Security Policy Change</b>                                                                                     | ON             | ON               |
|                      | User & Group Management                                                                                           | ON             | ON               |
|                      | Use of User Rights                                                                                                | <b>OFF</b>     | ON               |
|                      | File & Object Access                                                                                              | <b>OFF</b>     | <b>OFF</b>       |
|                      | Process Tracking                                                                                                  | <b>OFF</b>     | OFF <sup>2</sup> |
|                      | Auditing is up to the administrator                                                                               |                |                  |

<sup>&</sup>lt;sup>2</sup> "Securing Windows NT Step-by-Step, Jason Fossen, Jan. 28, 2001, pg 164

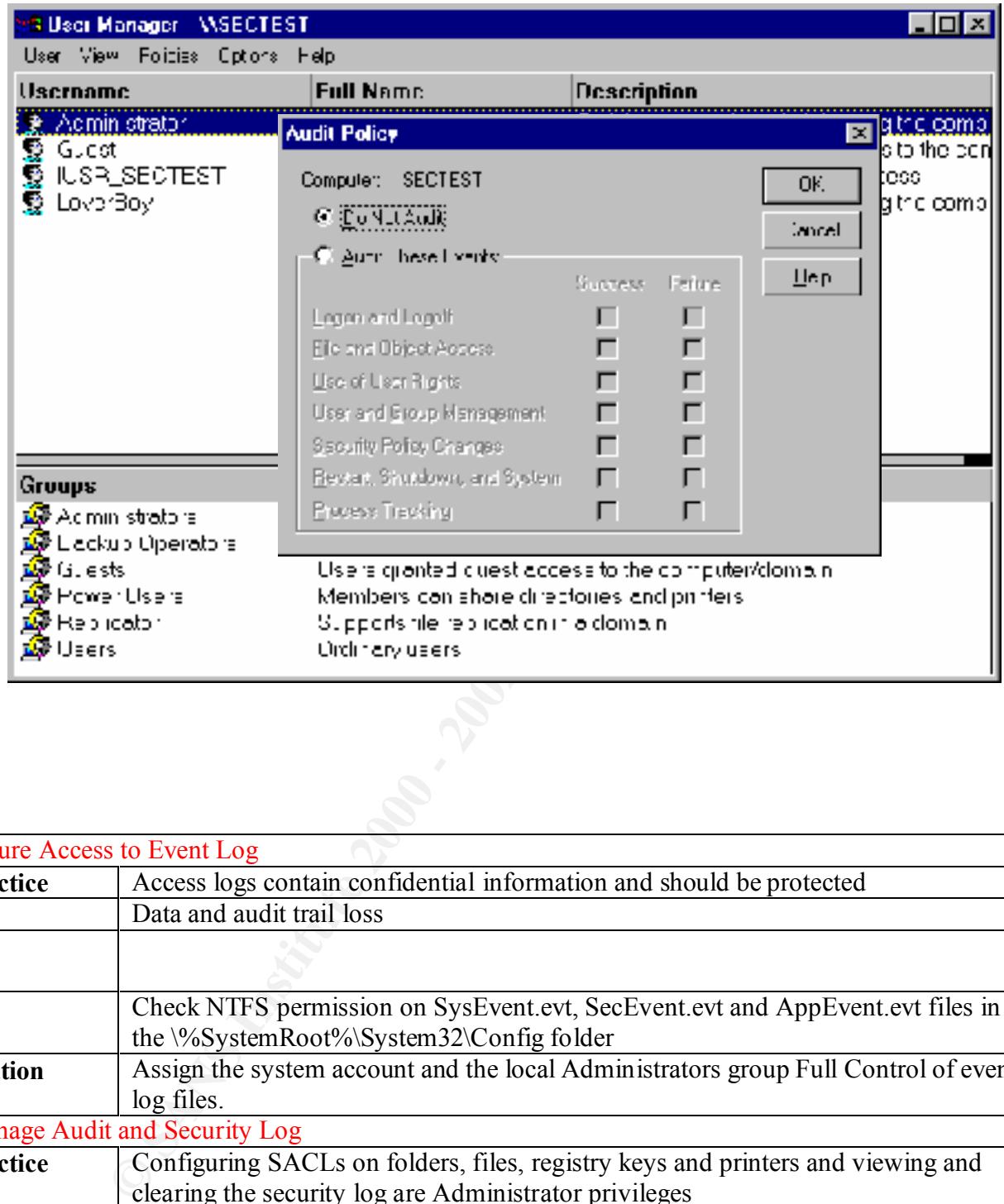

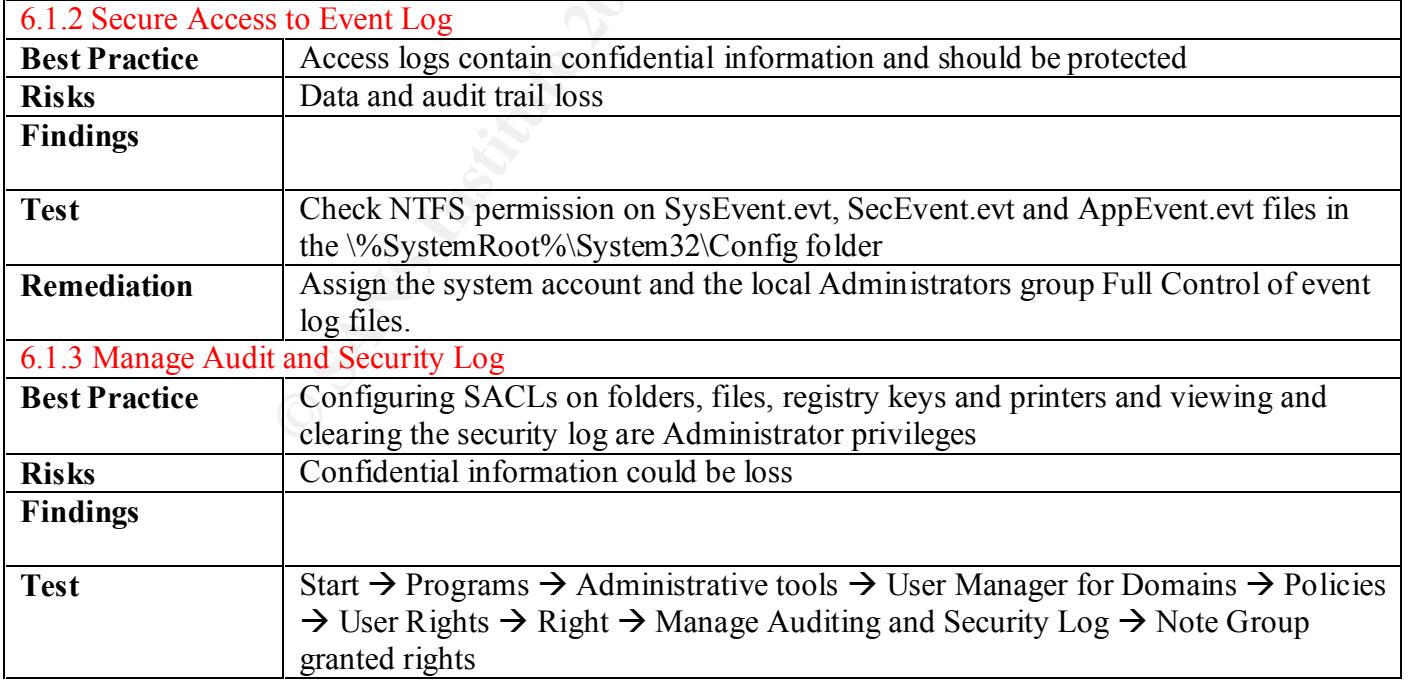

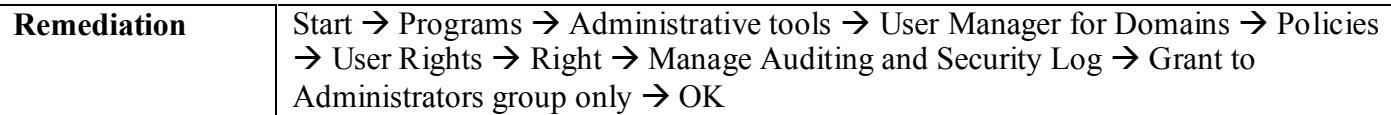

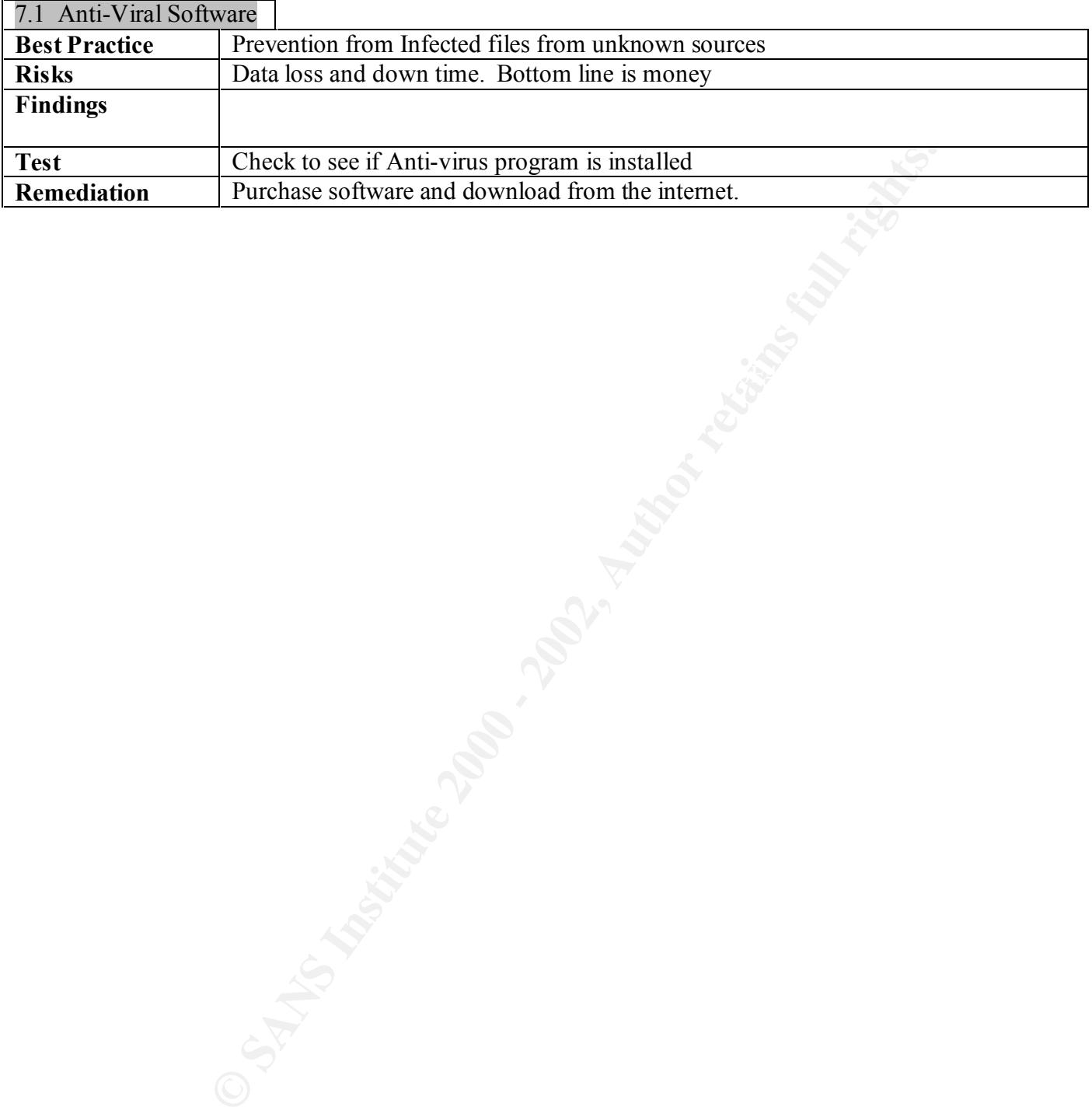

#### References

Securing Windows NT, Step-by-Step, Jason Fossen Document Version 3.7, 07/24/00

www.microsoft.com/technet/security/dccklst.asp

Hardening Windows NT Against Attack, Paul E. Proctor, January 1999

Mechnet/security/decklst.asp<br>
S NT Against Attack, Paul E. Proctor, January 1999<br>
ecurity Graded Security Configuration Document, Leigh Purdie and Geory<br>
urity of Windows NT, Hans Hedbom, Stefan Lindskog<br>
us Logon/Network Windows NT 4.0 Security Graded Security Configuration Document, Leigh Purdie and George Cora, Vs. 1.4, 1/16/01

 $\mathcal{L}_{\text{max}}$  final  $\mathcal{L}_{\text{max}}$   $\mathcal{L}_{\text{max}}$   $\mathcal{L}_{\text{max}}$  and  $\mathcal{L}_{\text{max}}$  and  $\mathcal{L}_{\text{max}}$ Analysis of the Security of Windows NT, Hans Hedbom, Stefan Lindskog

Limiting Anonymous Logon/Network Access to Named Pipes and Shares, John W. Albright 6/28/2000

Using the NT Resource Kit C2 Configuration Manager for Microsoft Windows NT 4.0, Manuel A. H. Offenberg

Securing/Configuring Windows NT Server, Jeffrey Fieldman, 5/27/99

GIAC Securing NT Practical Assignment, Robert Hayden, Version1, June 2000

(http://www.sans.org/y2k/practical/Sherri\_Heckendorn.doc)

# **Upcoming Training**

# Click Here to<br>{Get CERTIFIED!}

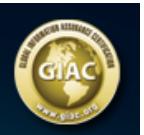

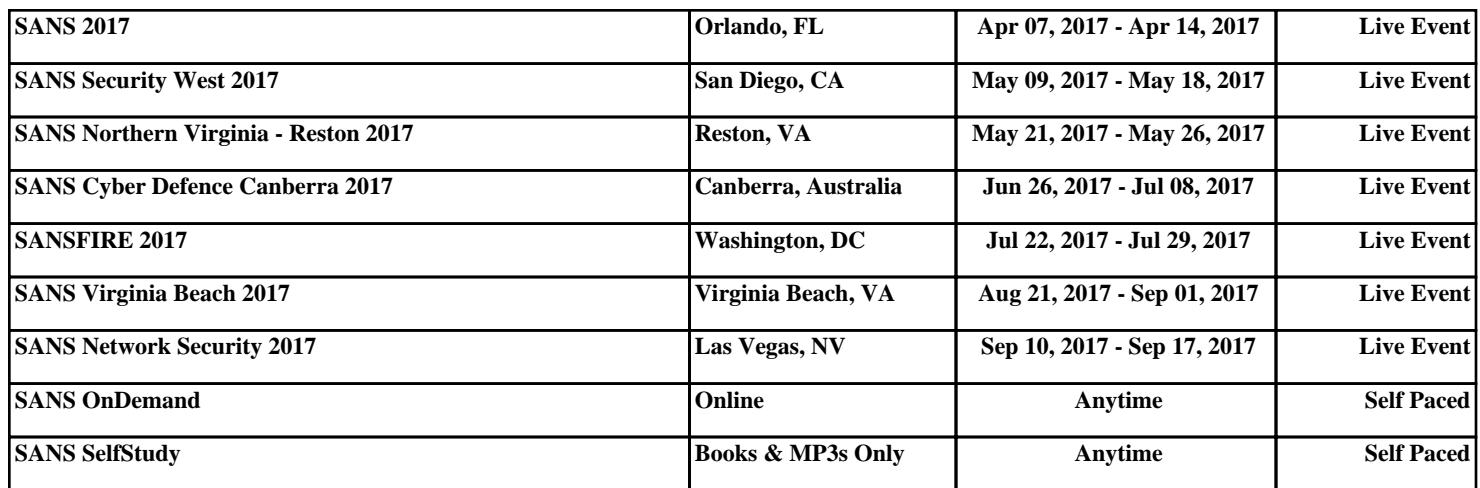